$\overline{aws}$ 

使用者指南

# VM Import/Export

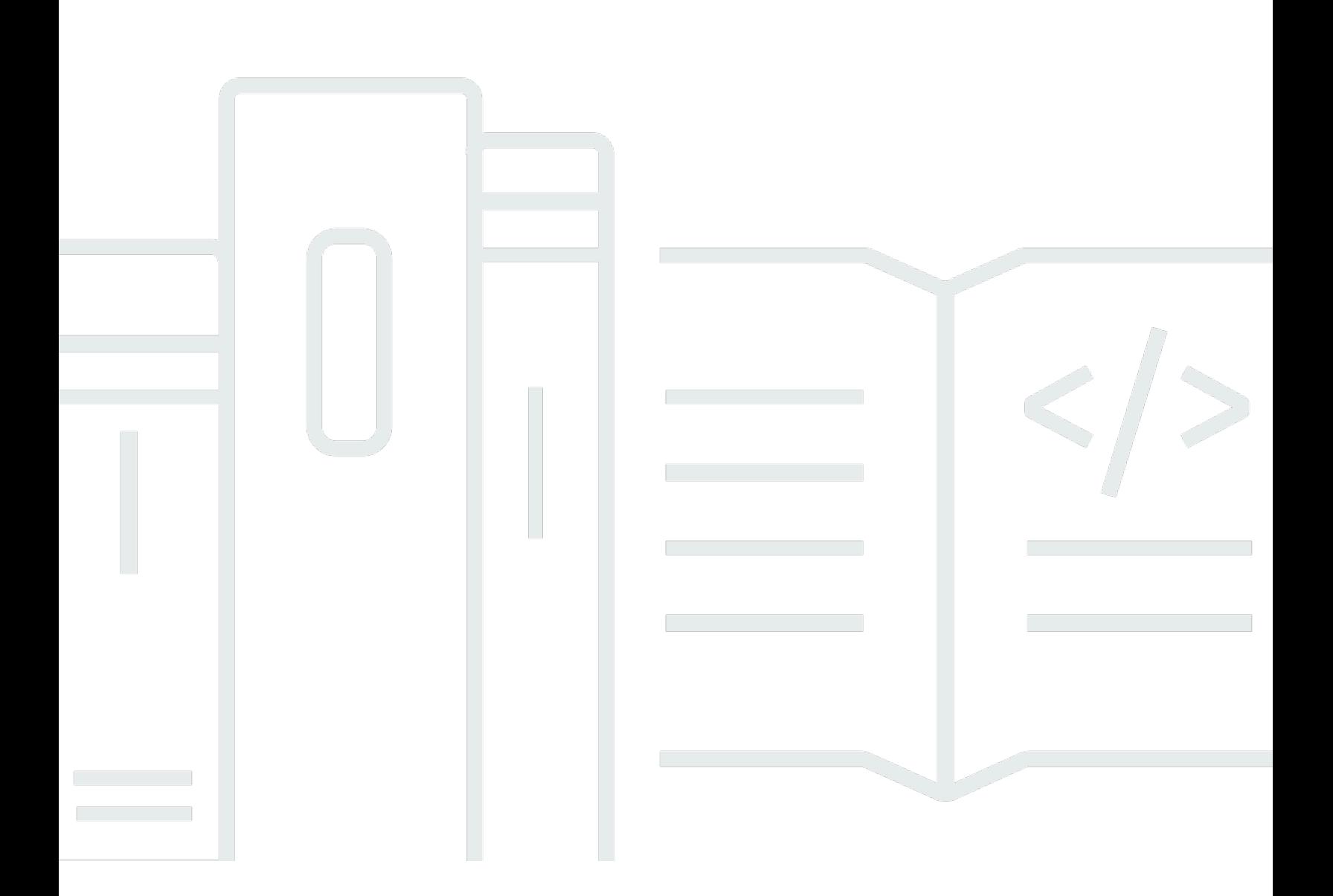

Copyright © 2024 Amazon Web Services, Inc. and/or its affiliates. All rights reserved.

## VM Import/Export: 使用者指南

Copyright © 2024 Amazon Web Services, Inc. and/or its affiliates. All rights reserved.

Amazon 的商標和商業外觀不得用於任何非 Amazon 的產品或服務,也不能以任何可能造成客戶混 淆、任何貶低或使 Amazon 名譽受損的方式使用 Amazon 的商標和商業外觀。所有其他非 Amazon 擁 有的商標均為其各自擁有者的財產,這些擁有者可能隸屬於 Amazon,或與 Amazon 有合作關係,或 由 Amazon 贊助。

## **Table of Contents**

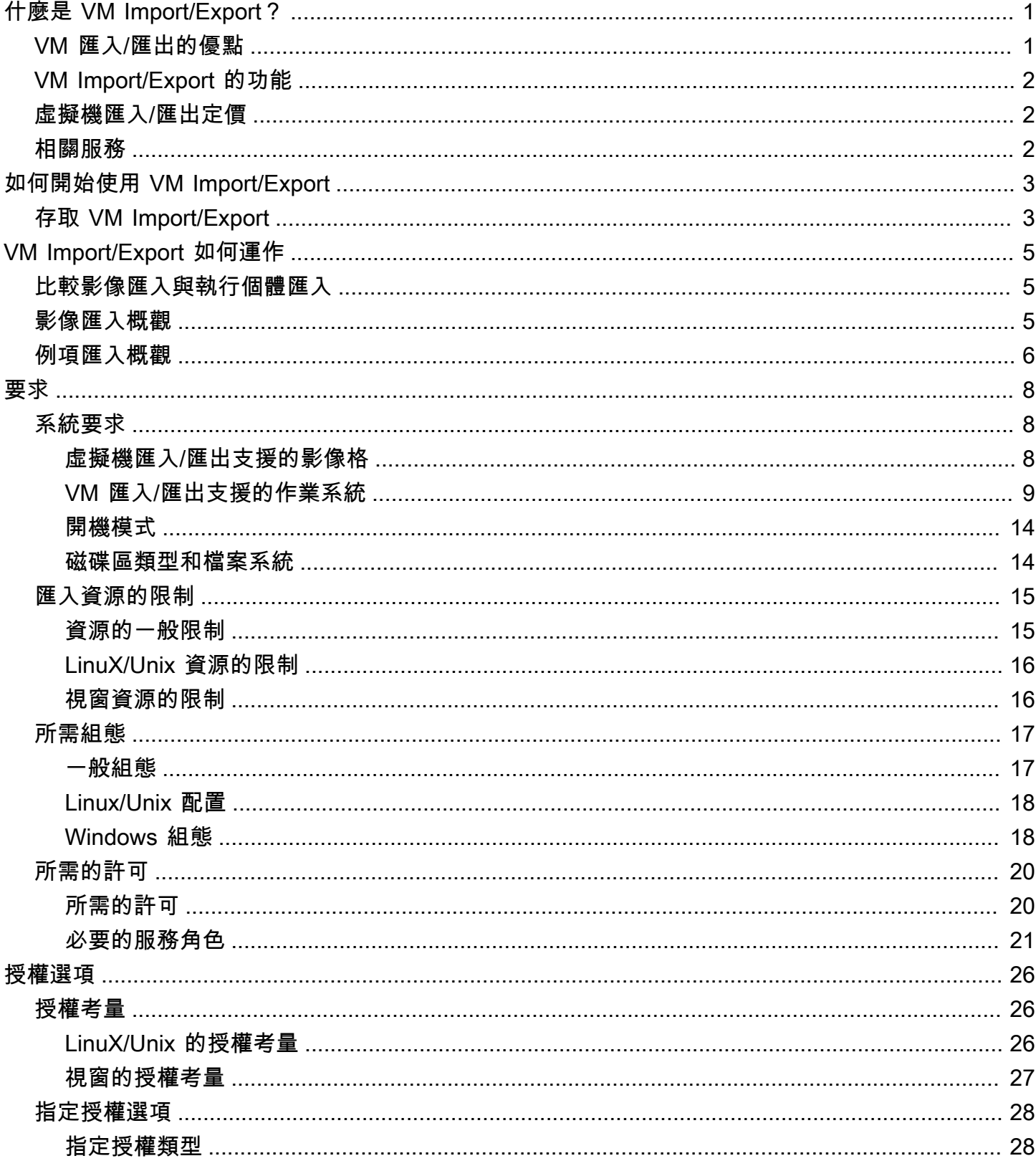

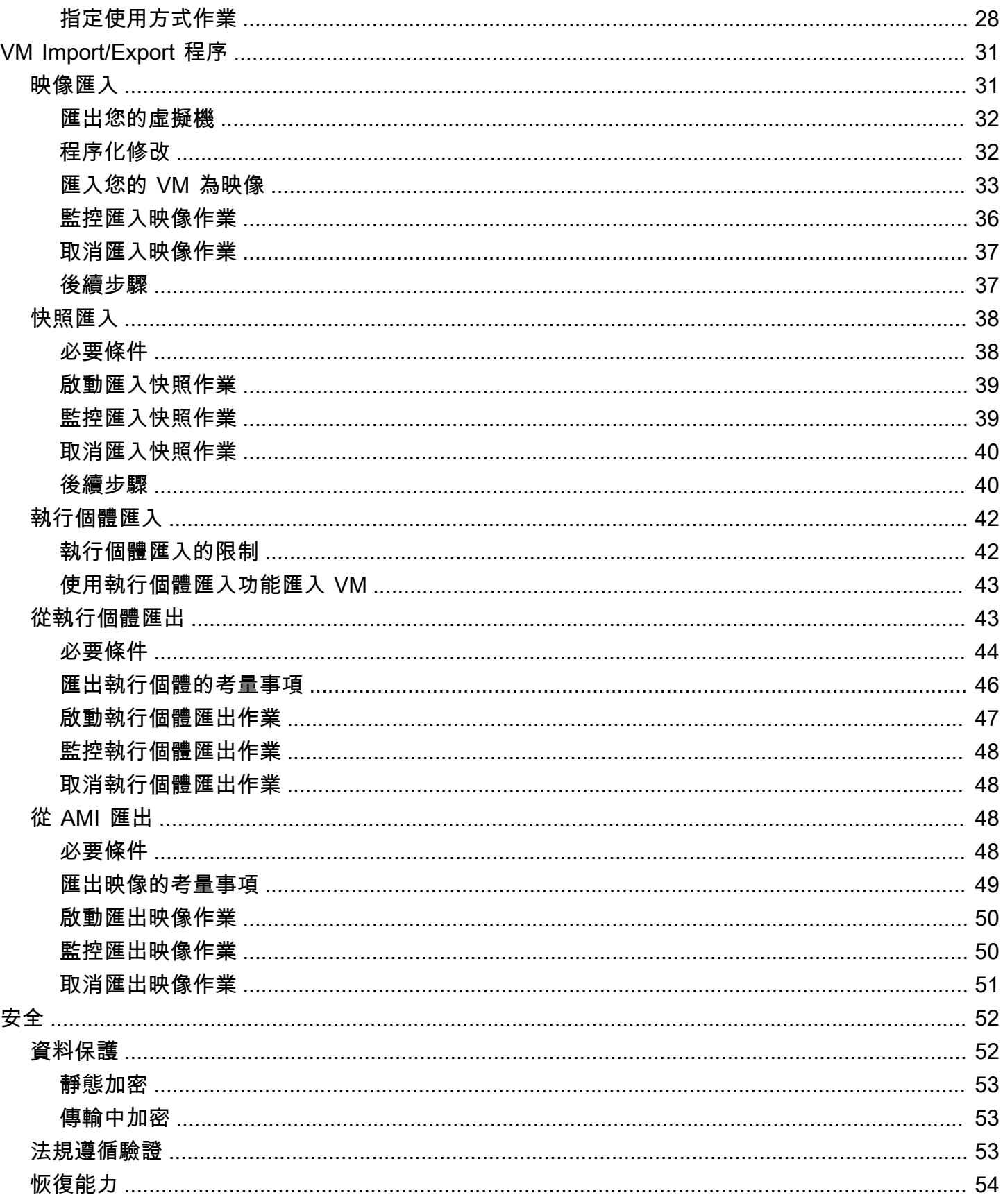

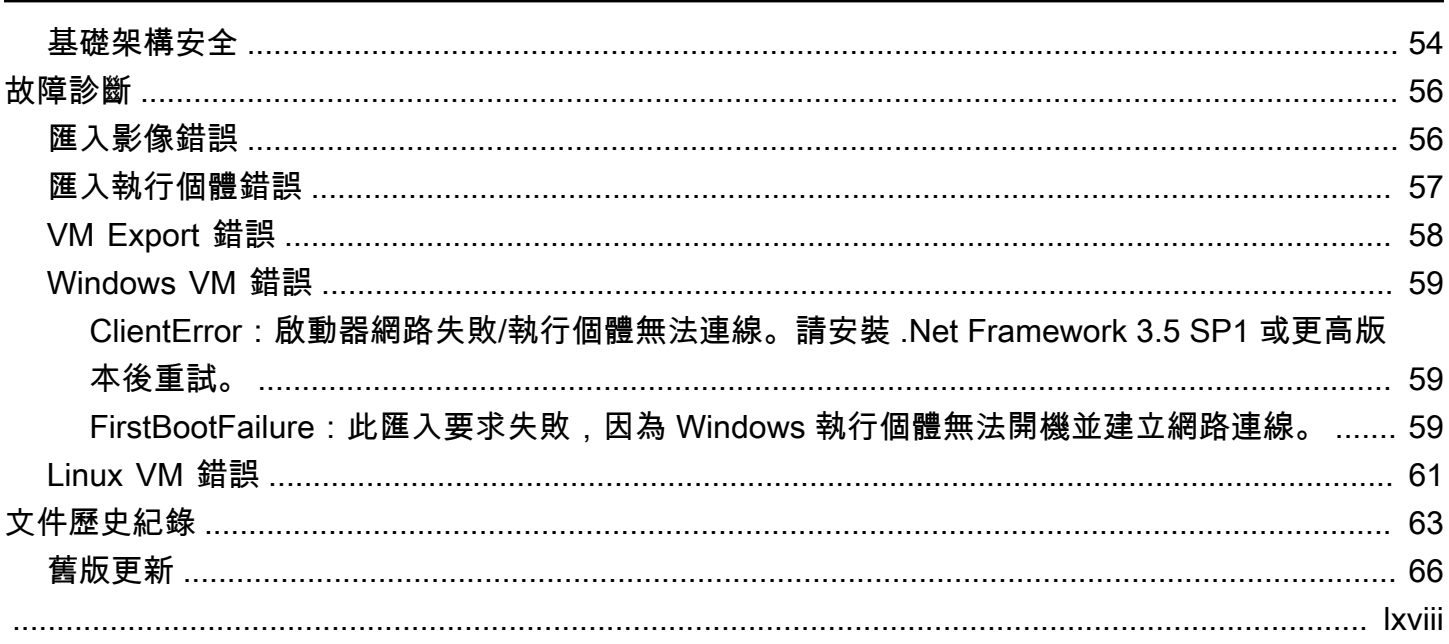

## <span id="page-5-0"></span>什麼是 VM Import/Export?

VM Import/Export 可以讓您將虛擬機器映像從您現有虛擬化環境匯入到 Amazon EC2,也可以將它 們匯出。這使您可以將應用程式和工作負載遷移到 Amazon EC2,將 VM 映像目錄複製到 Amazon EC2,或建立 VM 映像目錄,以進行備份和災難復原。如需詳細資訊,請參閱 [VM Import/Export。](https://aws.amazon.com/ec2/vm-import/)

如需如何使用虛擬機器匯入/匯出的相關資訊,請參[閱如何開始使用 VM Import/Export。](#page-7-0)

主題

- [VM 匯入/匯出的優點](#page-5-1)
- [VM Import/Export 的功能](#page-6-0)
- [虛擬機匯入/匯出定價](#page-6-1)
- [相關服務](#page-6-2)

### <span id="page-5-1"></span>VM 匯入/匯出的優點

您可以使用 VM Import/Export 遷移應用程式和工作負載,複製 VM 映像目錄或為 VM 映像建立災難復 原修復區。

將現有應用程式和工作負載遷移到 Amazon EC2

將以虛擬機器為基礎的應用程式和工作負載遷移到 Amazon EC2 時,您可以保留其軟體和組態設 定。當您從 VM 建立 AMI,您可以運作多種執行個體,因為基於相同匯入的 VM。您也可以使用 AMI 複製您的應用程式和工作負載,在各地皆行,只要使用 AMI 複製功能。如需詳細資訊,請參閱 Amazon EC2 使用者指南中的[複製 AMI。](https://docs.aws.amazon.com/AWSEC2/latest/UserGuide/CopyingAMIs.html)

將您的虛擬機器映像目錄匯入 Amazon EC2

如果您維護已核准的虛擬機器映像的目錄,您可以將映像目錄複製到 Amazon EC2,並從匯入的映 像建立 AMI。您可以將現有的軟體與 VM 映象一起匯入,包括您安裝的產品,如防毒軟體、入侵檢 測系統等。您可以使用建立的 AMI 當做 Amazon EC2 映像目錄。

建立 VM 映像檔的災難復原儲存庫

您可以將本機虛擬機器映像匯入 Amazon EC2,以進行備份和災難復原。您可以匯入 VM,並將它 們儲存為 AMI。您建立的 AMI 將在您需要它們的時候,隨時備妥在 Amazon EC2中啟動。如果您 本機作業環境遇到事件,您可以快速啟動執行個體,以保持業務連續性,同時匯出它們重建本機基 礎架構。

## <span id="page-6-0"></span>VM Import/Export 的功能

VM Import 提供以下功能:

- 從您的虛擬化環境匯入 VM 到 Amazon EC2,做為 Amazon Machine Image (AMI)的功能。您隨時都 可從 AMI 啟動 EC2 執行個體。
- 和從您的虛擬化環境匯入 VM 到 Amazon EC2,做為 EC2 執行個體的功能。執行個體初始 stopped 狀態。您可以從執行個體建立 AMI。
- 也有從您先前匯入的虛擬化環境中匯出 VM 的功能。
- 匯入磁碟做為 Amazon EBS 快照的功能。
- VM import 支援 Linux 的 ENA 驅動程式。僅在原始 VM 安裝 ENA 和/或 NVMe 驅動時式時,ENA 支 援功能才能啟用。我們建議安裝最新版本的驅動程式。

## <span id="page-6-1"></span>虛擬機匯入/匯出定價

使用 Amazon Web Services,您只需按實際用量付費。使用 VM Import/Export 不會產生其他費用。您 需要為在匯入和匯出程序期間使用的 Amazon 簡單儲存服務 (Amazon S3) 儲存貯體和 EBS 磁碟區以 及執行的 EC2 執行個體支付標準費用。

## <span id="page-6-2"></span>相關服務

規劃移轉至時,請考慮下列服務 AWS:

- AWS Application Discovery Service— 您可以使用 Application Discovery Service 來收集資料中心的 相關資訊,例如伺服器使用率資料和相依性對應,以便檢視工作負載的相關資訊。如需詳細資訊,請 參閱《[Application Discovery Service 使用者指南](https://docs.aws.amazon.com/application-discovery/latest/userguide/)》。
- AWS Application Migration Service— 如果您使用 VMware vSphere、Microsoft Hyper-V 或 Microsoft Azure,您可以使用應用程式移轉服務將虛擬機器移轉至 AWS自動化。如需詳細資訊,請 參閱《[Application Migration Service 使用者指南》](https://docs.aws.amazon.com/mgn/latest/ug/what-is-application-migration-service.html)。

## <span id="page-7-0"></span>如何開始使用 VM Import/Export

首先,您必須決定是否匯出您的 VM 當做 AMI 或執行個體使用。開始時,先閱讀映像匯入和執行個體 匯入如何作業說明。您還可以閱讀每種方法的先決條件和限制。如需詳細資訊,請參閱下列資源:

- [VM Import/Export 如何運作](#page-9-0)
- [VM Import/Export 要求](#page-12-0)
- [存取 VM Import/Export](#page-7-1)
- [將虛擬機器匯入為映像](#page-35-1)
- [使用 VM Import/Export 將磁碟匯入為快照](#page-42-0)

## <span id="page-7-1"></span>存取 VM Import/Export

您可以使用下列介面存取虛擬機器匯入/匯出。

AWS 命令 CLI 介面

提供多種 AWS 產品的指令,並在視窗、Mac 和 Linux 上受到支援。若要開始使用,請參閱 [AWS](https://docs.aws.amazon.com/cli/latest/userguide/)  [Command Line Interface 使用者指南。](https://docs.aws.amazon.com/cli/latest/userguide/)如需 Amazon EC2 命令的詳細資訊,請參閱 AWS CLI 命令 參考中的 [ec2。](https://docs.aws.amazon.com/cli/latest/reference/ec2/index.html)

AWS Tools for PowerShell

為在 PowerShell 環境中編寫指令碼的使用者提供一組廣泛的 AWS 產品指令。若要開始使用,請參 閱 [AWS Tools for Windows PowerShell 使用者指南。](https://docs.aws.amazon.com/powershell/latest/userguide/)如需 Amazon EC2 指令程式的詳細資訊,請 參閱[AWS Tools for PowerShell 指令程式參](https://docs.aws.amazon.com/powershell/latest/reference/Index.html)考。

Amazon EC2 API

Amazon EC2 提供查詢 API。這些 HTTP 或 HTTPS 請求,需要使用 HTTP 動詞 GET 或 POST, 以及名為 Action 的查詢參數。如需適用於 Amazon EC2 的 API 動作詳細資訊,請參閱 Amazon EC2 API Reference中的[動作。](https://docs.aws.amazon.com/AWSEC2/latest/APIReference/query-apis.html)

#### AWS 軟體開發套件和工具

如果您偏好使用特定語言的 API 來建置應用程式,而不是透過 HTTP 或 HTTPS 提交要求,請為軟 體開發人員 AWS 提供程式庫、範例程式碼、教學課程和其他資源。這些程式庫提供的基本功能可 自動化任務,例如密碼編譯簽署要求、重試要求,以及處理錯誤回應,讓您更容易入門。如需詳細 資訊,請參閱[AWS 開發套件與工具。](https://aws.amazon.com/tools/)

在<u>支援的 AWS 區域</u>中,您可以針對直接從 AWS Management Console啟動的瀏覽器型、 預先驗證身分的 shell 使用 [AWS CloudShell](https://docs.aws.amazon.com/cloudshell/latest/userguide/welcome.html)。

## <span id="page-9-0"></span>VM Import/Export 如何運作

要在 Amazon EC2 中使用您的 VM,必須先從虛擬化環境中匯出它,然後將其匯入到 Amazon EC2, 做為 Amazon Machine Image (AMI)或執行個體。您必須決定要將 VM 匯入為 AMI 或執行個體。

主題

- [比較 VM 匯入/匯出中的映像匯入和執行個體匯入程序](#page-9-1)
- [影像匯入概觀](#page-9-2)
- [例項匯入概觀](#page-10-0)

### <span id="page-9-1"></span>比較 VM 匯入/匯出中的映像匯入和執行個體匯入程序

下表摘要列出映像匯入和執行個體匯入的主要差異。

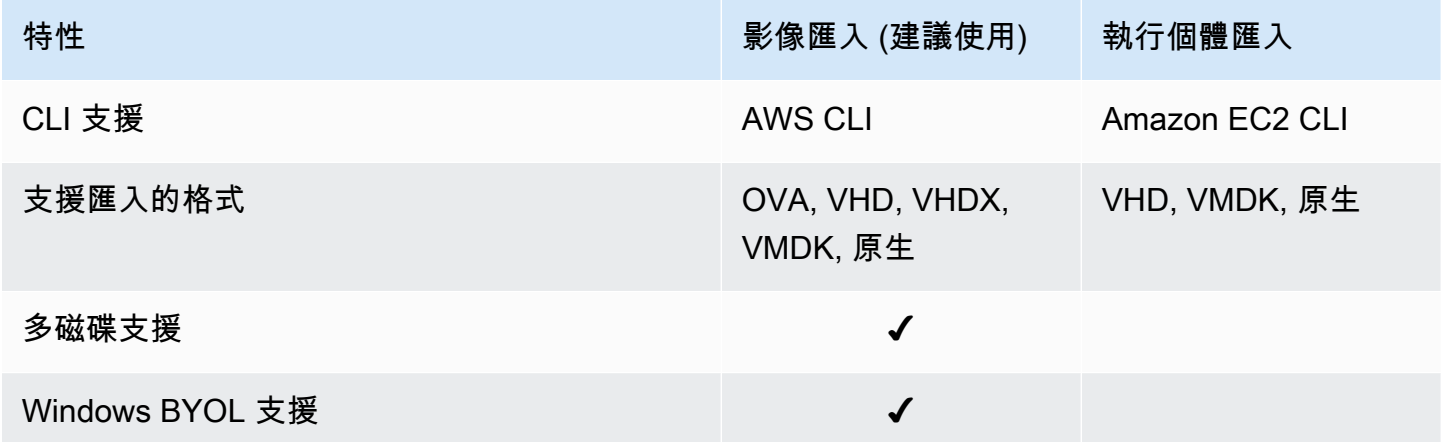

<span id="page-9-2"></span>如需有關這些匯入程序的其他資訊,請參閱[影像匯入概觀](#page-9-2)和[例項匯入概觀](#page-10-0)。

## 影像匯入概觀

首先,您需要準備要匯出的虛擬機器,然後使用其中一種支援的格式匯出虛擬機器。接下來,您需要將 虛擬機器映像上傳到 Amazon S3,然後啟動映像匯入任務。完成匯入作業後,您可以從 AMI 啟動執行 個體。如果需要,您可以複製 AMI 到其他區域,這樣一來,您可以在其他區域啟動執行個體。您也可 以將 AMI 匯出至 VM。

下圖顯示從您的虛擬環境匯出 VM 至 Amazon EC2 當做 AMI 過程。

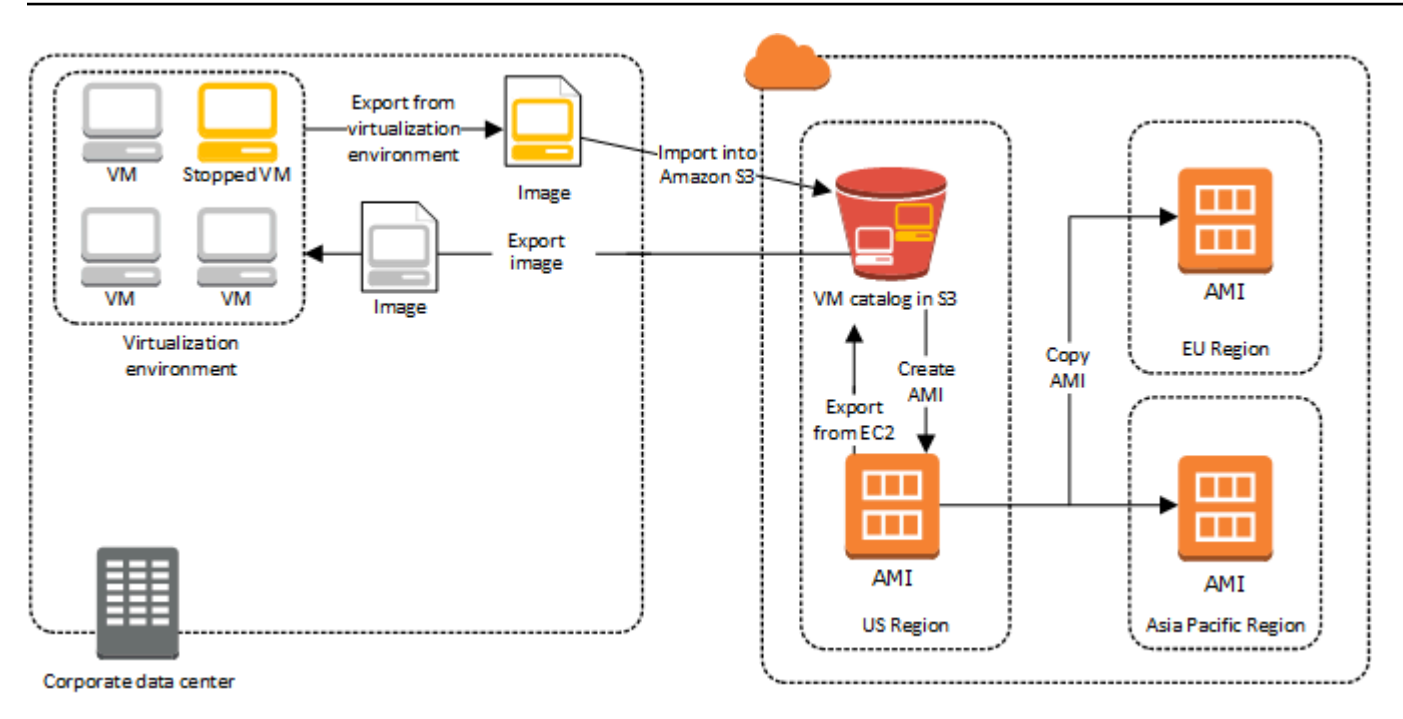

<span id="page-10-0"></span>繼續執行此程序之前,請參閱[VM Import/Export 要求。](#page-12-0)

## 例項匯入概觀

首先,您需要準備要匯出的虛擬機器,然後使用其中一種支援的格式匯出虛擬機器。接下來,您需要將 虛擬機器映像上傳到 Amazon S3,然後啟動執行個體匯入任務。完成匯入作業後,您可以從停止的執 行個體建立 AMI。如果需要,您可以複製 AMI 到其他區域,這樣一來,您可以在其他區域啟動執行個 體。您也可匯出先前已匯入的執行個體到虛擬環境中。

下圖顯示從您的虛擬環境匯出 VM 至 Amazon EC2 當做執行個體的過程。

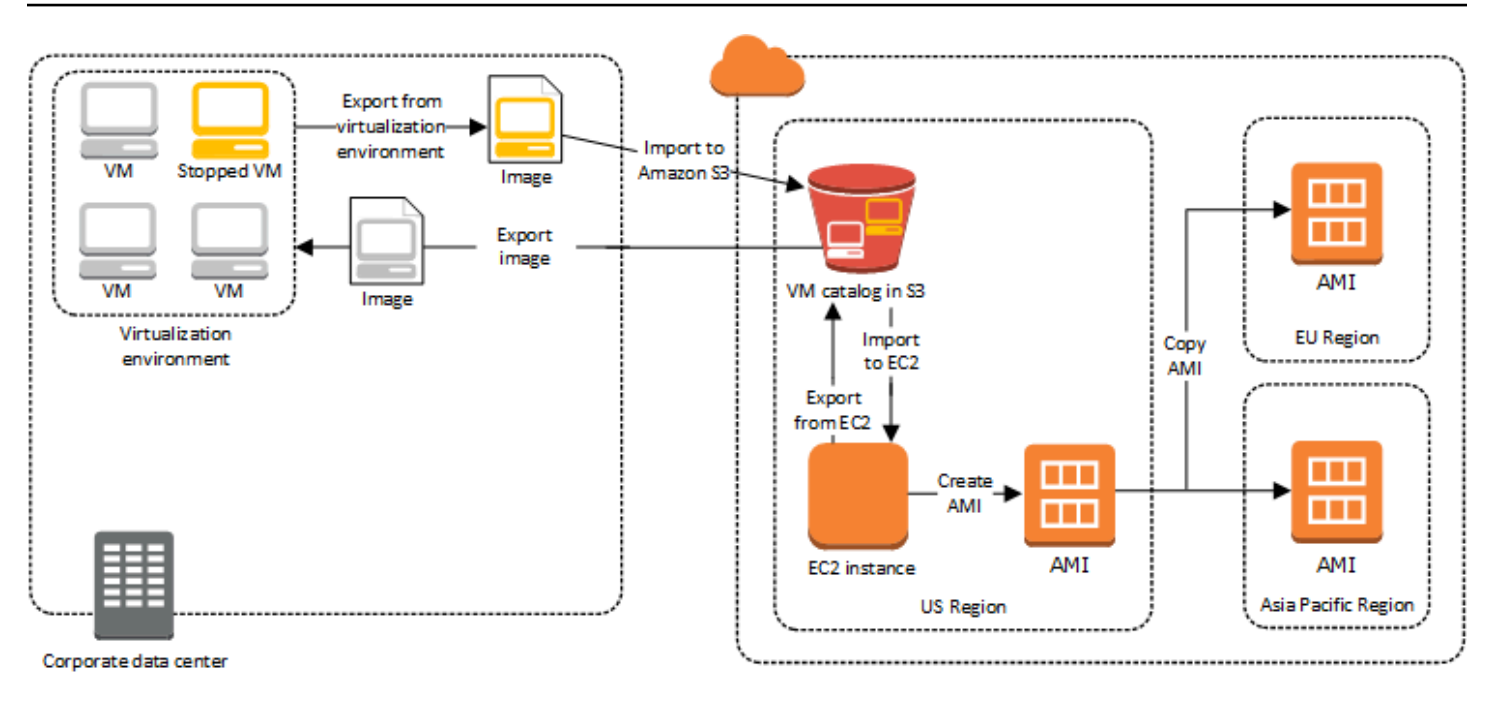

繼續執行此程序之前,請參閱[VM Import/Export 要求。](#page-12-0)

## <span id="page-12-0"></span>VM Import/Export 要求

在嘗試匯入虛擬機器之前,您可能需要執行工作,例如透過建立具有適當權限的服務帳戶來準備 AWS 環境。您可能還需要準備本地託管的虛擬機器,以便在將其導入後可以訪問 AWS。檢閱這些需求,以 確保您的資源得到匯入的支援,並視需要採取行動。

#### 主題

- [使用虛擬機器匯入/匯出匯入的資源需求](#page-12-1)
- [使用虛擬機器匯入/匯出匯入資源的限制](#page-19-0)
- [從虛擬化環境匯出 VM 的組態](#page-21-0)
- [VM Import/Export 必要許可](#page-24-0)

### <span id="page-12-1"></span>使用虛擬機器匯入/匯出匯入的資源需求

在開始之前,您必須了解 VM Import/Export 支援的作業系統和映像格式,以及了解匯入執行個體和磁 碟區的限制。

#### 主題

- [虛擬機匯入/匯出支援的影像格](#page-12-2)
- [VM 匯入/匯出支援的作業系統](#page-13-0)
- [虛擬機器匯入/匯出支援的開機](#page-18-0)
- [虛擬機器匯入/匯出支援的磁碟區類型和檔案系統](#page-18-1)

### <span id="page-12-2"></span>虛擬機匯入/匯出支援的影像格

VM Import/Export 支援將下列映像格式用於匯入磁碟和 VM:

- 開放虛擬設備(OVA)映像格式,支援匯入具有多個硬碟的映像。
- 串流最佳化的 ESX 虛擬機器磁碟(VMDK)映像格式,與 VMware ESX 和 VMware vSphere 虛擬化產 品相容。
- 固定與動態虛擬硬碟(VHD/VHDX)映像格式,與 Microsoft Hyper-V、Microsoft Azure 和 Citrix Xen 虛擬化產品相容。
- 匯入磁碟和 VM 的原始格式。

#### **A** Important

不支援由於 physical-to-virtual (P2V) 轉換而建立的虛擬機器。如需詳細資訊,請參閱 [使用虛擬](#page-19-0) [機器匯入/匯出匯入資源的限制](#page-19-0)。

### <span id="page-13-0"></span>VM 匯入/匯出支援的作業系統

以下作業系統(OS)可從 Amazon EC2 匯入和匯出。目前不支援使用ARM64架構的虛擬機器。

Linux/UNIX

下列 Linux/Unix 作業系統是由虛擬機器匯入/匯出所支援。

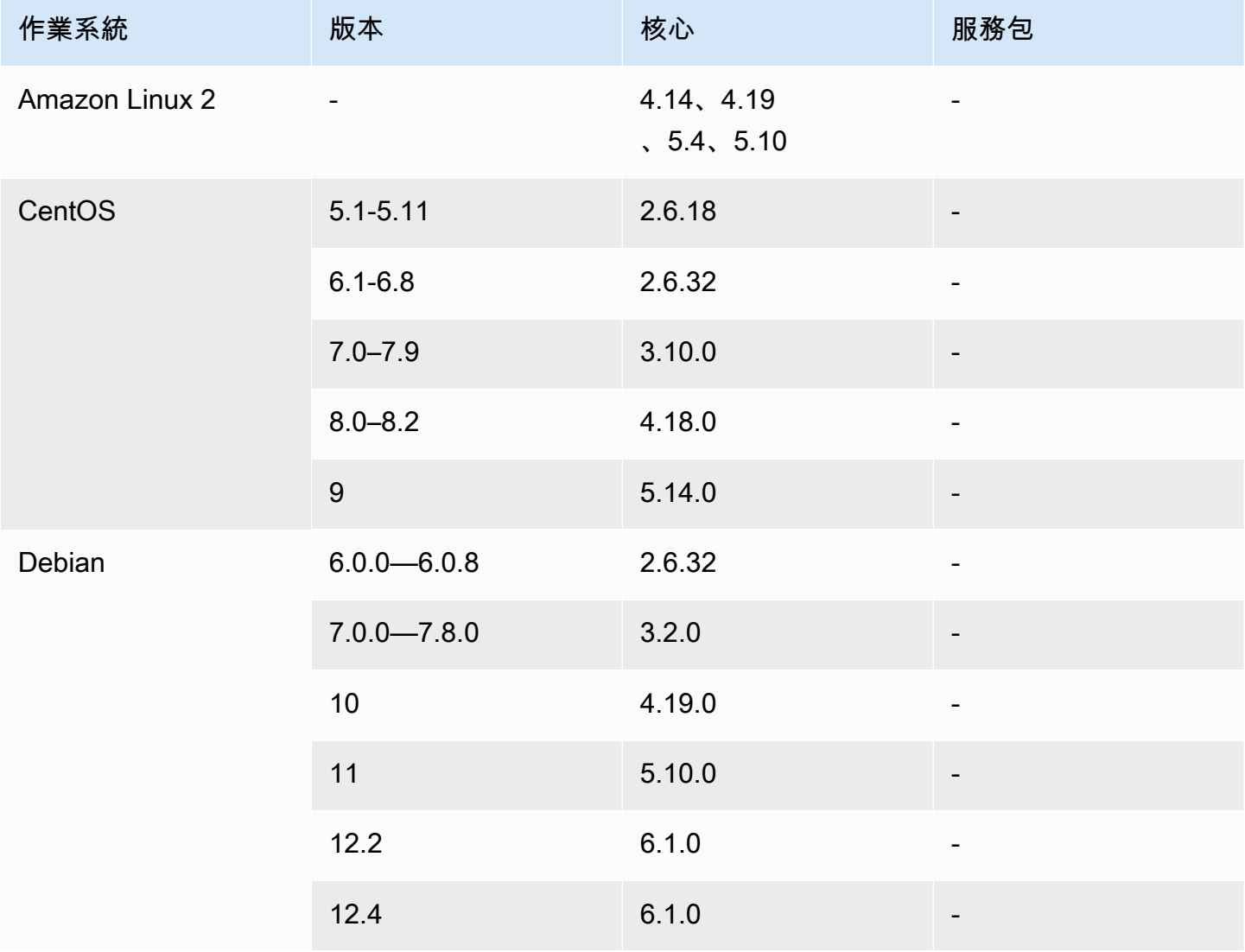

VM Import/Export 使用者指南

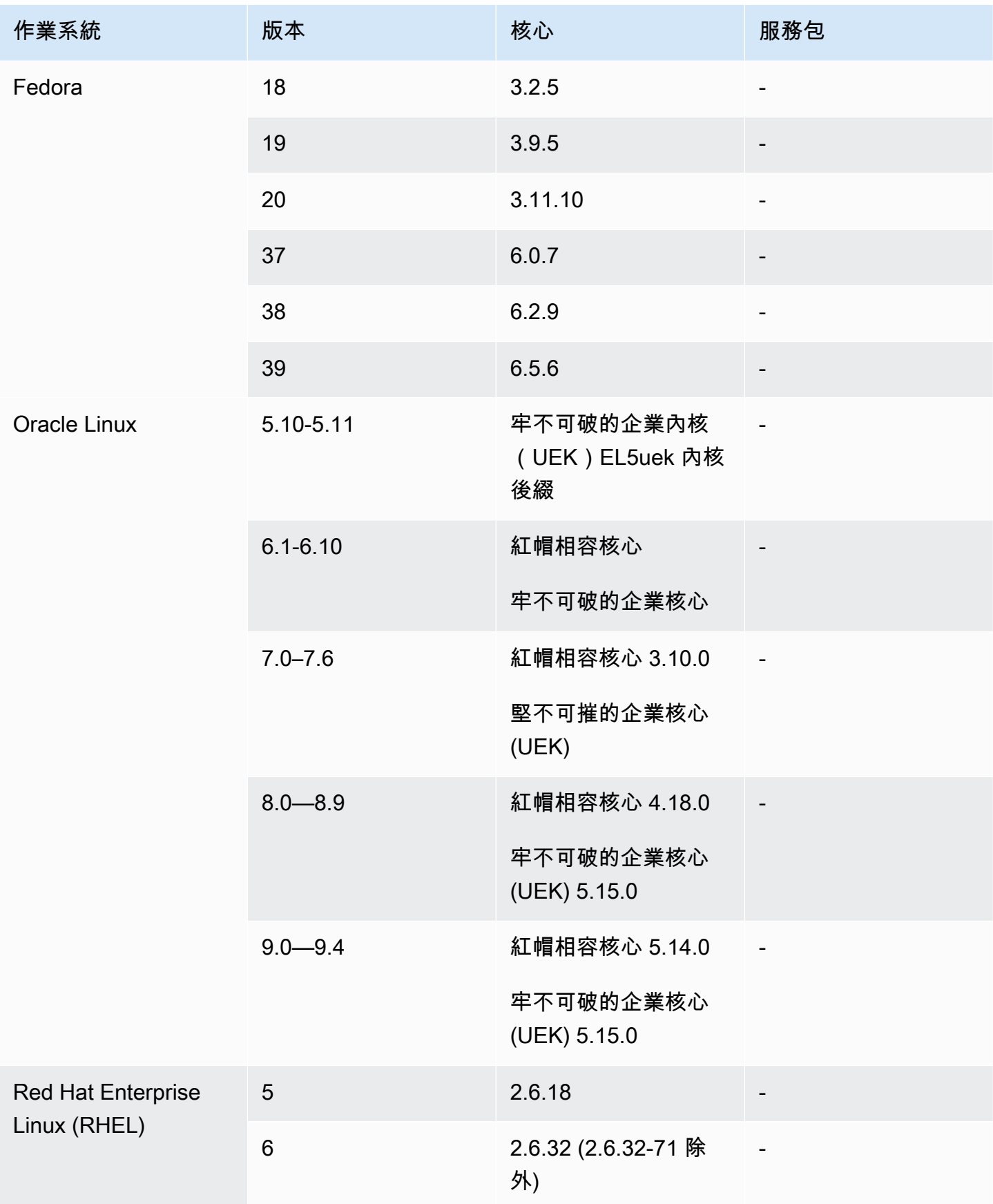

VM Import/Export 使用者指南

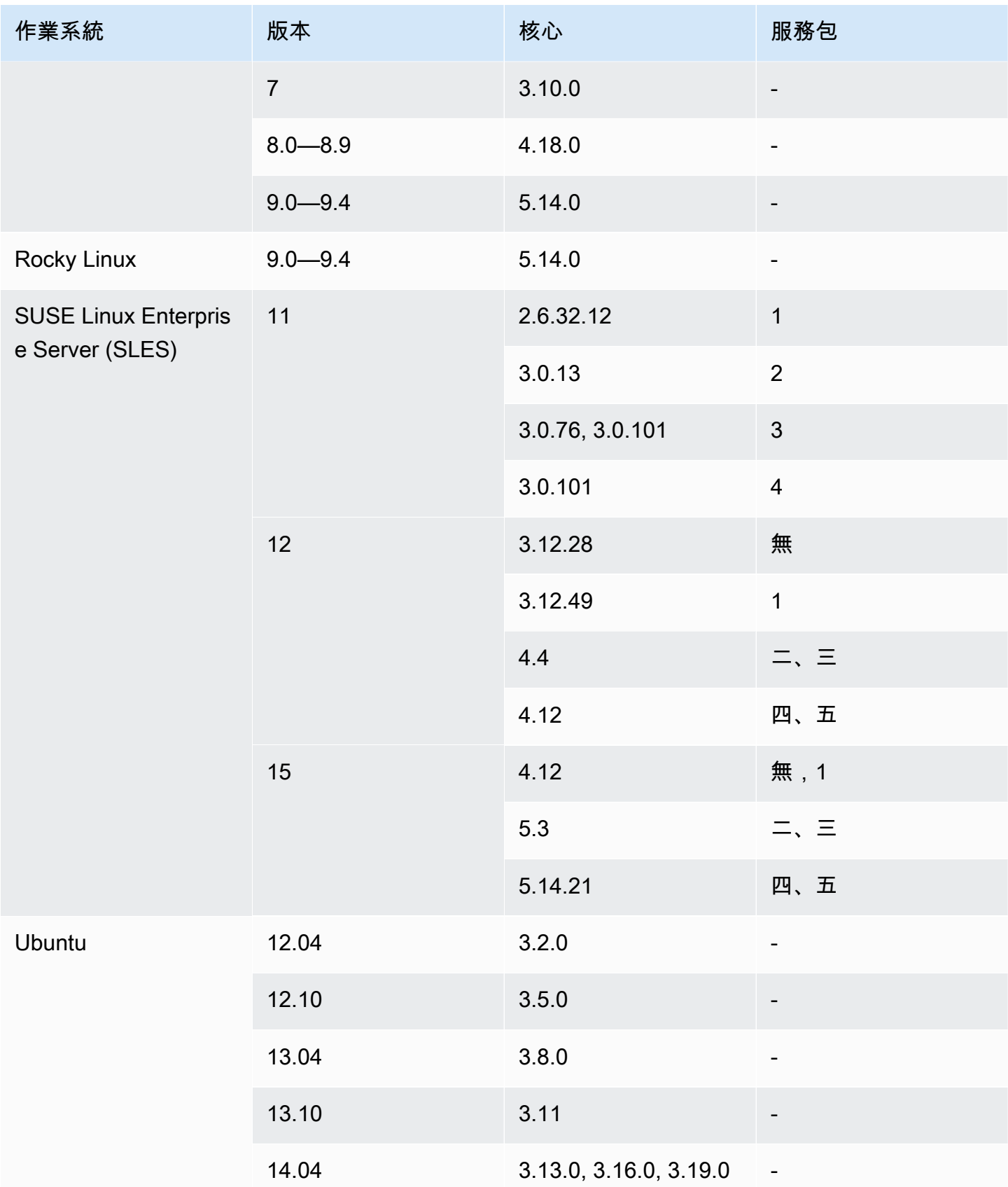

VM Import/Export 使用者指南

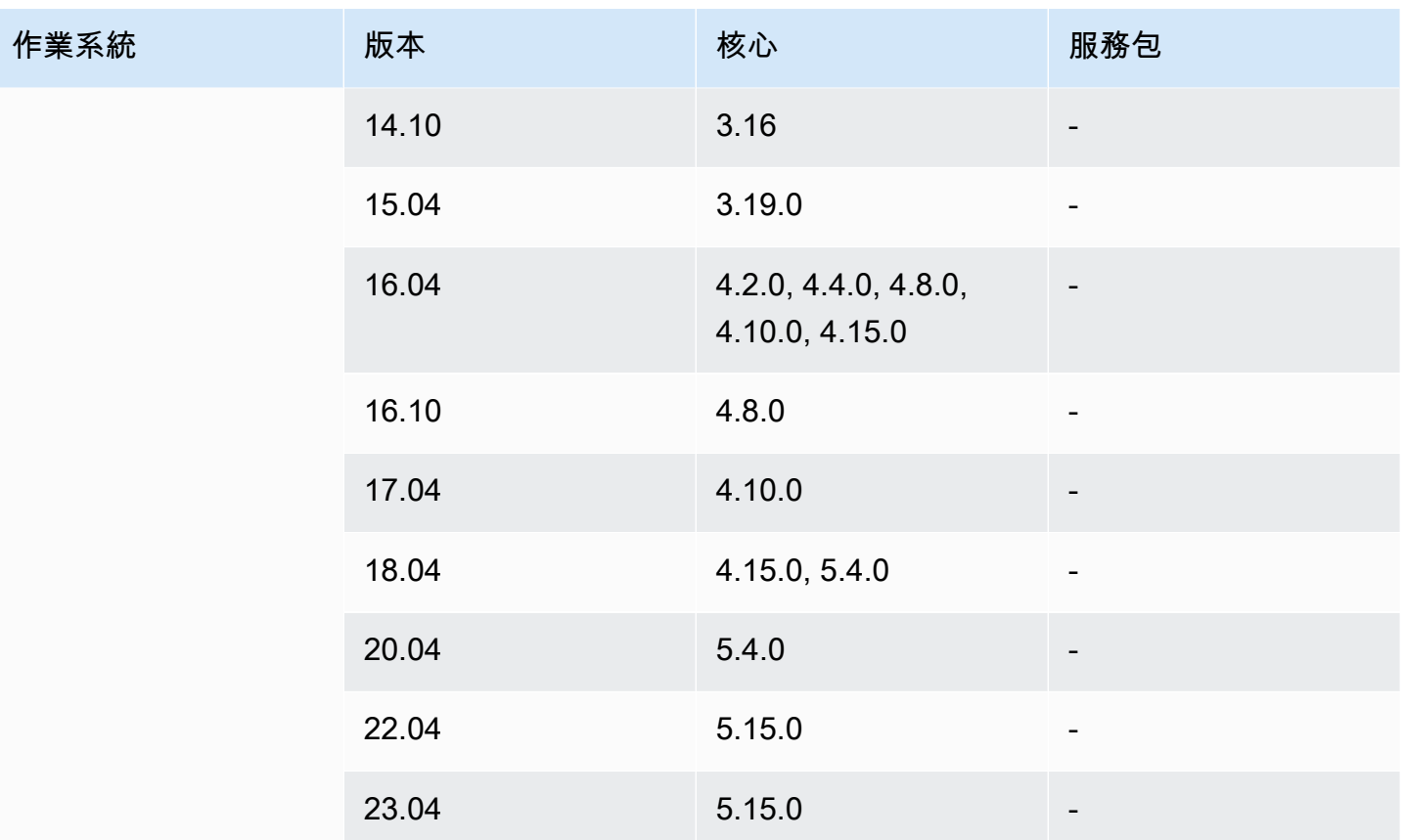

#### Windows

### 虛擬機器匯入/匯出支援下列 Windows 作業系統。

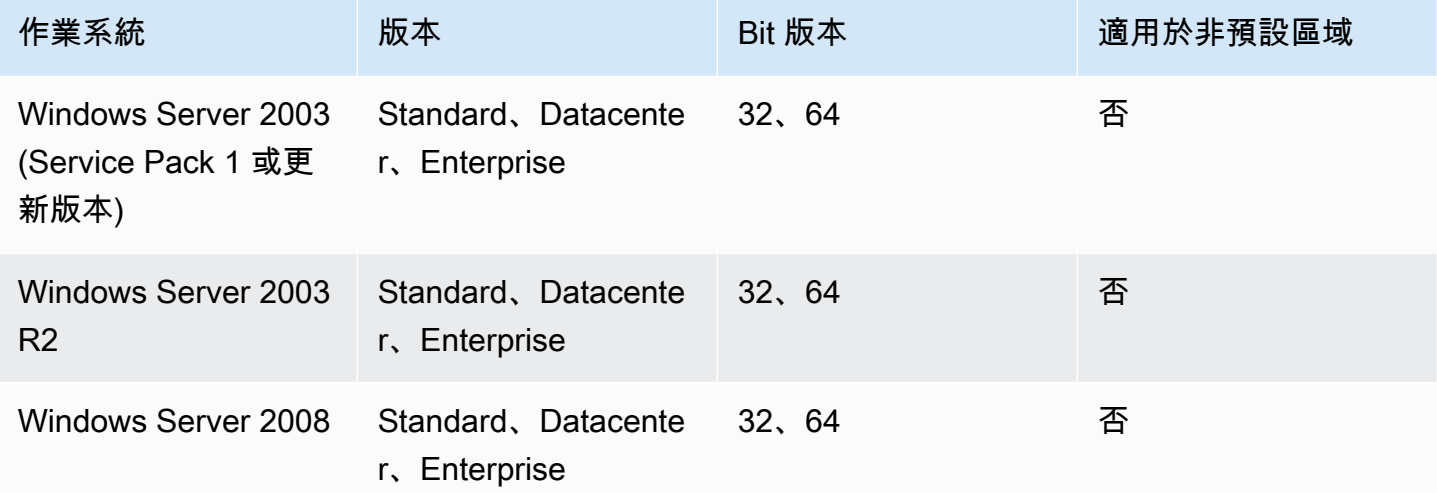

VM Import/Export 使用者指南

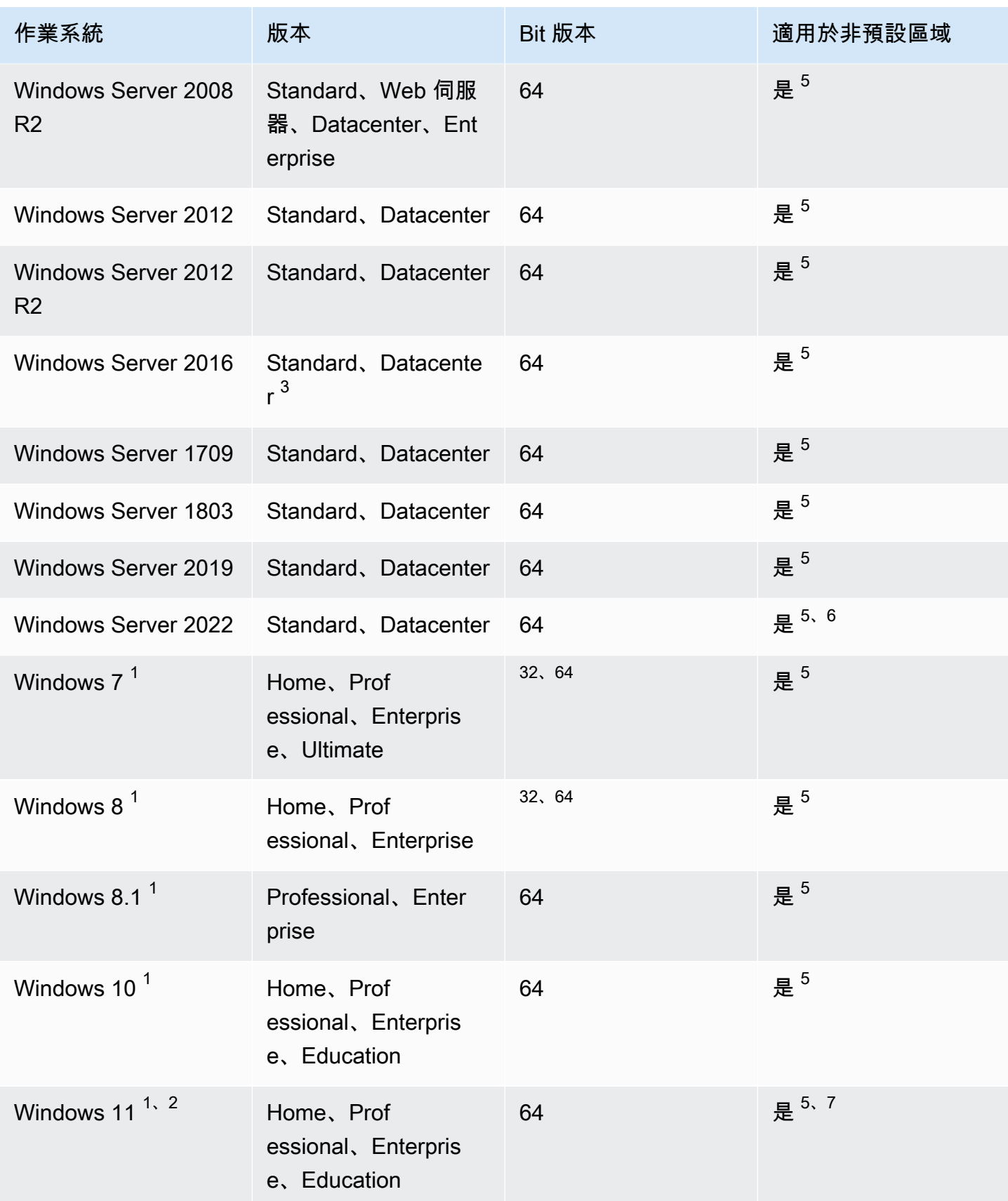

 $^1$  作業系統的語言必須在匯入期間設定為 US  $\,$  Eng $1$ i<code>sh。</code>

<sup>2</sup> Windows 11 需要 Unified Extensible Firmware Interface (UEFI) 開機模式才能運作。為協助確保成功 匯入 VM,建議您將選用 --boot-mode 參數指定為 uefi。如需詳細資訊,請參閱 [虛擬機器匯入/匯](#page-18-0) [出支援的開機](#page-18-0)。

 $^3$  不支援 Nano Server 安裝。

 $^4$  在非預設 AWS 區域內啟動執行個體時,僅支援 64 位元版本的作業系統。如需詳細資訊,請參閱 Amazon EC2 使用者指南中的可用[區域。](https://docs.aws.amazon.com/AWSEC2/latest/UserGuide/using-regions-availability-zones.html#concepts-available-regions)

 $^5$  您必須先啟用「地區」,然後才能使用該區域的作業系統。如需詳細資訊,請參閱 Amazon EC2 使 用者指南中的[可用區域](https://docs.aws.amazon.com/AWSEC2/latest/UserGuide/using-regions-availability-zones.html#concepts-available-regions)和指Amazon Web Services 一般參考 南 AWS 區域中的[管理。](https://docs.aws.amazon.com/general/latest/gr/rande-manage.html)

6 中國 (北京) 和中國 (寧夏) 地區不支援視窗伺服器 2022。

<sup>7</sup> Windows 11 在亞太區域 (海德拉巴)、亞太區域 (雅加達)、亞太區域 (墨爾本)、中國 (北京)、中國 (寧 夏)、歐洲 (西班牙)、歐洲 (蘇黎世) 和中東 (阿拉伯聯合大公國) 區域不支援 Windows 11。

#### <span id="page-18-0"></span>虛擬機器匯入/匯出支援的開機

電腦開機時,第一個執行的軟體會負責初始化平台,並提供作業系統執行平台特定作業的介面。VM Import/Export 支援兩種開機模式:Unified Extensible Firmware Interface (UEFI) 和 Legacy BIOS。您 可以選擇是否要在匯入 VM 時將選用 --boot-mode 參數指定為 legacy-bios 或 uefi。

如需有關指定開機模式和 UEFI 變數的詳細資訊,請參閱 Amazon Elastic Compute Cloud 使用者指 南的[開機模式](https://docs.aws.amazon.com/AWSEC2/latest/UserGuide/ami-boot.html)一節。

### <span id="page-18-1"></span>虛擬機器匯入/匯出支援的磁碟區類型和檔案系統

虛擬機器匯入/匯出支援使用下列檔案系統匯入 Windows 和 Linux 虛擬機器。

Linux/UNIX

支援使用 ext2、ext3、ext4、Btrfs、JFS 或 XFS 檔案系統格式化的 MBR 分割磁碟區和 GUID 分割表 格(GPT)分割磁碟區。

A Important

不支援 Btrfs 子磁碟區。

#### Windows

支援使用 NTFS 檔案系統格式化的 GUID 分割表格(GPT)和主開機記錄(MBR)分割磁碟區。如果未指定 開機參數,且 VM 在兩種開機模式下都相容,則 GPT 磁碟區將轉換為 MBR 分割磁碟區。

VM Import/Export 會自動偵測您的 Windows VM 相容的開機模式。如果 Windows VM 僅在單一開機模 式下相容,則不需要指定特定 --boot-mode 參數。

如果您的 Windows VM 與這兩種開機模式相容,且匯入的磁碟符合下列條件,VM Import/Export 將依 預設選取 Legacy BIOS。您可以為 --boot-mode 參數指定 uefi 來覆寫此行為。

- 磁碟小於 2 TB
- 磁碟不包含超過 4 個主要分區
- 該磁碟不是 Windows 動態磁碟
- 檔案格式為 VHDX

### <span id="page-19-0"></span>使用虛擬機器匯入/匯出匯入資源的限制

檢閱將虛擬機器匯入 Amazon EC2 時適用的下列限制。

#### 主題

- [資源的一般限制](#page-19-1)
- [LinuX/Unix 資源的限制](#page-20-0)
- [視窗資源的限制](#page-20-1)

#### <span id="page-19-1"></span>資源的一般限制

下列限制適用於您可以匯入的任何作業系統。

- 不支援由於 physical-to-virtual (P2V) 轉換而建立的虛擬機器。在實體機器上執行 Linux 或 Windows 安裝程序而建立磁碟映像,接著將 Linux 或 Windows 安裝複本匯入到 VM 時,會發生 P2V 轉換。
- 不支援匯入具有雙開機組態的 VM。
- 不支援匯入含有加密磁碟區的 VM。
- VM Import/Export 不支援使用原始裝置映射 (RDM) 的 VM。僅支援 VMDK 磁碟映像。
- VM Import/Export 不支援 VMware SEsparse 差異檔案格式。
- 如果您在指定 EBS 快照時使用 import-image 命令匯入與 UEFI 相容的 VM,則必須指定 platform 參數的值。如需詳細資訊,請參閱《Amazon EC2 API 參考》中的 [import-snapshot。](https://docs.aws.amazon.com/AWSEC2/latest/APIReference/API_ImportImage.html)
- 若根分割區非位於與 MBR 相同的虛擬硬碟,匯入的 VM 可能無法啟動。
- 對於連接超過 21 個磁碟區的 VM,VM Import 任務會失敗。可以使用 ImportSnapshot API 單獨 導入其他磁碟。
- 無論子網路的自動指派公用 IP 設定為何,VM Import/Export 都只會將私有 IPv4 位址指派給您的 執行個體。要使用公共 IPv4 位址,您可以分配彈性 IP 地址給您的帳戶,並將其與您的執行個體連 結。您也可以新增 IPv6 位址。如需詳細資訊,請參閱 [Amazon Virtual Private Cloud 使用者指南中](https://docs.aws.amazon.com/vpc/latest/userguide/vpc-ip-addressing.html) 適用於 VPC 和子網路的IP 地址。
- 目前不支援多個網路界面。匯入之後,您的 VM 會有一個虛擬網路界面,使用 DHCP 來指定地址。
- 磁碟映像必須小於 16 TiB。對於大於 8 TiB 的磁碟映像,您必須使用[清單檔案。](https://docs.aws.amazon.com/AWSEC2/latest/APIReference/manifest.html)
	- 您可以使用此 ImportInstance 作業匯入具有磁碟的 VM,磁碟大小不可超過最大支援的上限。
	- 您可以使用此 ImportImage 作業匯入磁碟大小小於 8 TiB 的 VM。

### <span id="page-20-0"></span>LinuX/Unix 資源的限制

下列限制適用於您可以匯入的 Linux 作業系統。

- 已匯入的 Linux VM 必須使用 64 位元映像。不支援移轉 32 位元 Linux 映像檔。
- 已匯入的 Linux VM 應使用預設的核心以獲得最佳結果。使用自訂 Linux 核心的 VM 可能不會無法成 功遷移。
- 當準備用於匯入的 Linux VM 時,請確認根磁碟區中至足夠可用的磁碟空間,以用於安裝驅動程式和 其他軟體。
- 為了協助確保您的 Linux 虛擬機器可以成功匯入並使用 N [AWS itro 系統](https://aws.amazon.com/ec2/nitro/)在 Amazon EC2 上執行,您 可以先安裝 AWS NVMe 和 AWS 彈性網路介面卡 (ENA) 驅動程式,再從虛擬化環境匯出虛擬機器。 如需詳細資訊,請參閱 [Linux 執行個體上的 Amazon EBS 和 NVMe](https://docs.aws.amazon.com/AWSEC2/latest/UserGuide/nvme-ebs-volumes.html) 以及 Amazon EC2 使用者指南 中的 Linux 執行個體上的彈性網路介面卡 (ENA) 啟用[增強型聯網](https://docs.aws.amazon.com/AWSEC2/latest/UserGuide/enhanced-networking-ena.html)。
- 如果您匯入與 UEFI 相容的 Linux VM,您必須具有位於 EFI 系統磁碟分割上的後援 EFI 二進位 BOOTX64.EFI。
- 虛擬機器匯入不支援可預測的網路介面名稱。

### <span id="page-20-1"></span>視窗資源的限制

下列限制適用於您可以匯入的 Windows 作業系統。

- 當準備用於匯入的 Windows VM 時,請確認根磁碟區中有足夠可用的磁碟空間,以用於安裝驅動程 式和其他軟體。用於 Microsoft Windows VM 時,請設定固定分頁檔大小並確認根磁碟區至少有 6 GiB 可用空間可用。如果 Windows 設定為使用「自動管理所有磁碟的分頁檔大小」,可能會在執行 個體的 C 磁碟機上建立 16 GB 的 pagefile.sys 檔案。
- 如果您匯入與 UEFI 相容的 Windows VM,如果下列情況成立,我們會將 GPT 開機磁碟區轉換為 MBR:映像格式為 VHDX、未壓縮的大小為 2 TiB 或更小、主要磁碟分割不超過三個,磁碟區不是 動態磁碟。
- 如果您匯入 Windows Server 2012 R2 VM,VM Import/Export 會安裝單一根目錄 I/O 虛擬化 (SR-IOV) 驅動程式。除非您計劃使用可提供更高效能 (每秒封包數)、較低延遲率以及低抖動等增強聯網 功能,否則不需要這些驅動程式。
- VM Import/Export 不支援 Emergency Management Services (EMS)。如果已針對來源 Windows VM 啟用 EMS,我們會在匯入映像中停用。
- 不支援使用 UTF-16 (或非 ASCII) 字元的 Windows 語言套件匯入。我們建議在匯入 Windows VM 時 使用英文套件。
- 不支援已安裝 Hyper-V 伺服器角色的 Windows Server VM。

## <span id="page-21-0"></span>從虛擬化環境匯出 VM 的組態

在將 VM 匯入 Amazon EC2 之前,您需要將其從虛擬化環境中匯出。使用下列準則,在匯出 VM 之前 先行設定 VM。

#### 主題

- [一般組態](#page-21-1)
- [Linux/Unix 配置](#page-22-0)
- [Windows 組態](#page-22-1)

#### <span id="page-21-1"></span>一般組態

從虛擬化環境匯出之前,應先在 VM 中進行下列組態。您也應該檢閱您作業系統的特定章節,以取得 其他必要的組態。

- 停用 VM 上的任何防毒軟體或入侵偵測軟體。這些服務可在匯入程序完成後重新啟用。
- 從 VMware VM 解除安裝 VMware Tools。
- 中斷任何 CD-ROM 光碟機 (虛擬或實體)。

• 您的來源 VM 必須具備可運作的 DHCP 用戶端服務。確保服務可啟動且不會在管理上被停用。目前 指派給來源 VM 的所有靜態 IP 地址都會在匯入期間移除。於 Amazon VPC 中啟動您匯入的執行個 體時,它會從子網路的 IPv4 地址範圍接收主要私有 IP 地址。如果您未在啟動執行個體時指定主要 私有 IP 地址,我們會在子網的 IPv4 範圍中選取可用 IP 地址。如需詳細資訊,請參閱 [VPC 和子網](https://docs.aws.amazon.com/vpc/latest/userguide/VPC_Subnets.html#VPC_Sizing) [路的大小調整](https://docs.aws.amazon.com/vpc/latest/userguide/VPC_Subnets.html#VPC_Sizing)。

### <span id="page-22-0"></span>Linux/Unix 配置

從虛擬化環境匯出之前,應先在 Linux VM 中進行下列組態。本節假設您已經檢閱過 [一般組態。](#page-21-1)

- 為遠端存取啟用 Secure Shell (SSH)。
- 請確認您的主機防火牆 (例如 Linux iptables) 允許存取 SSH。否則在匯入完成後,您將無法存取您的 執行個體。
- 確定已設定非根使用者,以在匯入執行個體後使用公開金鑰式 SSH 存取執行個體。密碼式 SSH 和 透過 SSH 的根登入都能使用,但不建議使用。建議使用公開公鑰和非根使用者,因為這個方法比較 安全。VM Import 在匯入程序中不會設定 ec2-user 帳戶。
- 請確認您的 Linux VM 使用 GRUB (GRUB 舊版) 或 GRUB 2 做為其開機載入器。
- 請確認您的 Linux VM 使用以下其中一個根檔案系統:EXT2、EXT3、EXT4、Btrfs、JFS 或 XFS。
- 請確定您的 Linux VM 並未使用可預測的網路介面裝置名稱。
- 從虛擬化環境匯出 VM 之前,請先將其關閉。

### <span id="page-22-1"></span>Windows 組態

從虛擬化環境匯出之前,應先在 Windows VM 中進行下列組態。本節假設您已經檢閱過 [一般組態。](#page-21-1)

- 為遠端存取啟用遠端桌面(RDP)。
- 請確認您的主機防火牆 (Windows 防火牆或類似項目) 允許存取 RDP (如有設定)。否則在匯入完成 後,您將無法存取您的執行個體。
- 請確認管理員帳戶及所有其他使用者帳戶都使用安全的密碼。所有帳戶都必須有密碼,否則匯入流程 可能會失敗。
- 在 VM 上安裝 .NET Framework 4.5 或更新版本。我們會視需要在您的 VM 上安裝 .NET Framework。
- 停用 Windows VM 上的自動登入。
- 開啟控制台 > 系統與安全性 > Windows Update。在左側窗格中選擇變更設定。選擇所要的設定。請 注意,如果您選擇下載更新,但由我來選擇是否安裝 (預設值),更新檢查可能會暫時佔用執行個體上

50% 到 99% 的 CPU 資源。檢查通常在執行個體啟動後數分鐘內發生。確保沒有擱置中的 Microsoft 更新,且電腦未設定為在重新開機後安裝軟體。

- 視需要套用以下修補程序:
	- [如果在 Windows 中啟用了 RealTimeIsUniversal 登錄項目,則無法變更系統時間](https://support.microsoft.com/en-us/topic/you-cannot-change-system-time-if-realtimeisuniversal-registry-entry-is-enabled-in-windows-78cf9fbe-eeca-4b06-a67a-2dacdf5189f9)
	- [在 Windows Server 2008、Windows 7 或 Windows Server 2008 R2 中執行 DST 轉換期間的高](https://support.microsoft.com/en-us/topic/high-cpu-usage-during-dst-changeover-in-windows-server-2008-windows-7-or-windows-server-2008-r2-5c8a8dee-3510-cf7b-8296-05c13fd23bed)  [CPU 用量](https://support.microsoft.com/en-us/topic/high-cpu-usage-during-dst-changeover-in-windows-server-2008-windows-7-or-windows-server-2008-r2-5c8a8dee-3510-cf7b-8296-05c13fd23bed)
- 設置註 RealTimeIsUniversal 冊表項[。如需詳細資訊,請參閱 Amazon EC2 使用者指南中的設定執](https://docs.aws.amazon.com/AWSEC2/latest/WindowsGuide/set-time.html) [行個體的時](https://docs.aws.amazon.com/AWSEC2/latest/WindowsGuide/set-time.html)間。
- 在 Windows Server VM 映像上執行系統準備工作(Sysprep)。
	- 如果在匯入 VM 之前執行 Sysprep,匯入程序會新增回應檔案 (unattend. xmユ) 到 VM,自動接 受最終使用者授權合約(EULA)並將地區設定設定為 EN-US。
	- 如果您選擇在匯入 VM 後執行 Sysprep,建議您使用 E2Launch (Windows Server 2016 和更新版 本) 或 EC2Config (透過 Windows Server 2012 R2) 執行 Sysprep。

加入您自己的回應檔案而非預設值(**unattend.xml**)

1. 複製下列範例檔案並將 processorArchitecture 參數設為 x86 或 amd64 (取決於您的作業系統架 構):

```
<?xml version='1.0' encoding='UTF-8'?>
<unattend xmlns:wcm='http://schemas.microsoft.com/WMIConfig/2002/State' 
 xmlns='urn:schemas-microsoft-com:unattend'> 
 <settings pass='oobeSystem'> 
  <component versionScope='nonSxS' processorArchitecture='x86 or amd64' 
 name='Microsoft-Windows-International-Core' publicKeyToken='31bf3856ad364e35' 
 language='neutral'> 
    <InputLocale>en-US</InputLocale> 
    <SystemLocale>en-US</SystemLocale> 
    <UILanguage>en-US</UILanguage> 
    <UserLocale>en-US</UserLocale> 
  </component> 
  <component versionScope='nonSxS' processorArchitecture='x86 or amd64' 
 name='Microsoft-Windows-Shell-Setup' publicKeyToken='31bf3856ad364e35' 
 language='neutral'> 
   < OOBE> <HideEULAPage>true</HideEULAPage> 
     <SkipMachineOOBE>true</SkipMachineOOBE> 
     <SkipUserOOBE>true</SkipUserOOBE> 
   </00BE>
```
 </component> </settings> </unattend>

- 2. 將檔案儲存在 C:\Windows\Panther 目錄中,並命名為 unattend.xml。
- 3. 使用 /oobe 和 /generalize 選項執行 Sysprep。這些選項會從 Windows 安裝中剔除所有唯一的 系統資訊,並提示您重設管理員密碼。
- 4. 關閉 VM 並從您的虛擬化環境匯入 VM。

## <span id="page-24-0"></span>VM Import/Export 必要許可

VM Import/Export 需要使用者、群組和角色的特定許可。此外,需要服務角色才能代表您執行特定作 業。

#### 主題

- [所需的許可](#page-24-1)
- [必要的服務角色](#page-25-0)

### <span id="page-24-1"></span>所需的許可

您的使用者、群組和角色需要其 IAM 政策中的下列許可,才能使用 VM Import/Export:

**a** Note

某些動作需要使用亞馬遜簡單儲存服務 (Amazon S3) 儲存貯體。此範例政策並未授 予建立 S3 儲存貯體的權限。您使用的使用者或角色必須指定現有值區,或具有使 用s3:CreateBucket動作建立新值區的權限。

```
{ 
   "Version": "2012-10-17", 
   "Statement": [ 
     { 
        "Effect": "Allow", 
        "Action": [ 
          "s3:GetBucketLocation", 
          "s3:GetObject", 
          "s3:PutObject"
```

```
 ], 
        "Resource": ["arn:aws:s3:::mys3bucket","arn:aws:s3:::mys3bucket/*"] 
     }, 
     { 
        "Effect": "Allow", 
        "Action": [ 
          "ec2:CancelConversionTask", 
          "ec2:CancelExportTask", 
          "ec2:CreateImage", 
          "ec2:CreateInstanceExportTask", 
          "ec2:CreateTags", 
          "ec2:DescribeConversionTasks", 
          "ec2:DescribeExportTasks", 
          "ec2:DescribeExportImageTasks", 
          "ec2:DescribeImages", 
          "ec2:DescribeInstanceStatus", 
          "ec2:DescribeInstances", 
          "ec2:DescribeSnapshots", 
          "ec2:DescribeTags", 
          "ec2:ExportImage", 
          "ec2:ImportInstance", 
          "ec2:ImportVolume", 
          "ec2:StartInstances", 
          "ec2:StopInstances", 
          "ec2:TerminateInstances", 
          "ec2:ImportImage", 
          "ec2:ImportSnapshot", 
          "ec2:DescribeImportImageTasks", 
          "ec2:DescribeImportSnapshotTasks", 
          "ec2:CancelImportTask" 
        ], 
        "Resource": "*" 
     } 
  \mathbf{I}}
```
### <span id="page-25-0"></span>必要的服務角色

VM Import/Export 需要代表您執行特定操作的角色。您必須使用信任關聯政策文件建立以 vmimport 命名的服務角色,該文件允許 VM Import/Export 擔任該角色,且您必須將 IAM 政策附加到該角色中。 如需詳細資訊,請參閱《IAM 使用者指南》中的 [IAM 角色。](https://docs.aws.amazon.com/IAM/latest/UserGuide/roles-toplevel.html)

先決條件

您必須在計劃使用虛擬機器匯入/匯出的任何區域中啟用 AWS Security Token Service (AWS STS)。如 需詳細資訊,請參閱在[AWS 區域 AWS STS 中啟用和停用](https://docs.aws.amazon.com/IAM/latest/UserGuide/id_credentials_temp_enable-regions.html#sts-regions-activate-deactivate)。

#### 建立服務角色

1. 在您的電腦上建立名為 trust-policy.json 的檔案。將下列政策新增至檔案:

```
{ 
    "Version": "2012-10-17", 
    "Statement": [ 
       { 
           "Effect": "Allow", 
           "Principal": { "Service": "vmie.amazonaws.com" }, 
           "Action": "sts:AssumeRole", 
           "Condition": { 
              "StringEquals":{ 
                  "sts:Externalid": "vmimport" 
 } 
           } 
       } 
   \mathbf{I}}
```
2. 使用 [create-role](https://docs.aws.amazon.com/cli/latest/reference/iam/create-role.html) 命令,建立一個以 vmimport 為名的角色,授予 VM Import/Export 權限。請確 定您已針對在上個步驟中建立的 trust-policy.json 檔案指定完整的位置路徑,且您已如以下 範例所示,在路徑中加入 file:// 字首:

```
aws iam create-role --role-name vmimport --assume-role-policy-document "file://C:
\import\trust-policy.json"
```
3. 建立以下原則命名role-policy.json的檔案,其中*disk-image-file-bucket*是磁碟映像檔 的儲存貯體,而 *export-bucket* 是匯出映像檔的值區:

```
{ 
    "Version":"2012-10-17", 
    "Statement":[ 
        { 
           "Effect": "Allow", 
           "Action": [ 
               "s3:GetBucketLocation", 
               "s3:GetObject", 
               "s3:ListBucket"
```

```
 ], 
            "Resource": [ 
               "arn:aws:s3:::disk-image-file-bucket", 
               "arn:aws:s3:::disk-image-file-bucket/*" 
          \mathbf{I} }, 
        { 
            "Effect": "Allow", 
            "Action": [ 
               "s3:GetBucketLocation", 
               "s3:GetObject", 
               "s3:ListBucket", 
               "s3:PutObject", 
               "s3:GetBucketAcl" 
          \mathbf{1},
            "Resource": [ 
               "arn:aws:s3:::export-bucket", 
               "arn:aws:s3:::export-bucket/*" 
           ] 
        }, 
        { 
            "Effect": "Allow", 
            "Action": [ 
               "ec2:ModifySnapshotAttribute", 
               "ec2:CopySnapshot", 
               "ec2:RegisterImage", 
               "ec2:Describe*" 
            ], 
            "Resource": "*" 
        } 
   \mathbf{I}}
```
4. (選擇性) 若要匯入使用 AWS KMS 金鑰加密的資源 AWS Key Management Service,請將下列權 限新增至role-policy.json檔案。

```
{ 
   "Effect": "Allow", 
   "Action": [ 
     "kms:CreateGrant", 
     "kms:Decrypt", 
     "kms:DescribeKey", 
     "kms:Encrypt",
```

```
 "kms:GenerateDataKey*", 
     "kms:ReEncrypt*" 
   ], 
   "Resource": "*"
}
```
如果您使用 Amazon EBS 提供的預設金鑰以外的 KMS 金鑰,如果您預設啟用 Amazon EBS 加密 或在匯入作業啟用加密,則必須將 VM Import/Export 許可授與 KMS 金鑰。您可以將 KMS 金鑰的 Amazon Resource Name (ARN) 指定為資源, 而非 \*。

5. (選用) 如果您想要將授權組態附加到 AMI,請將下列管理員許可新增至 role-policy.json 檔 案。

```
\{ "Effect": "Allow", 
   "Action": [ 
     "license-manager:GetLicenseConfiguration", 
     "license-manager:UpdateLicenseSpecificationsForResource", 
     "license-manager:ListLicenseSpecificationsForResource" 
   ], 
   "Resource": "*"
}
```
6. 使用以下 [put-role-policy](https://docs.aws.amazon.com/cli/latest/reference/iam/put-role-policy.html) 命令,將政策附加到上述建立的角色中。確認您已指定 rolepolicy.json 檔案的完整位置路徑。

```
aws iam put-role-policy --role-name vmimport --policy-name vmimport --policy-
document "file://C:\import\role-policy.json"
```
7. 對於其他安全控制項,可以將內容金鑰 (例如 aws:SourceAccount 和 aws:SourceArn) 新增至此新建立角色的信任政策。VM Import/Export 將依照下列範例中指定的方式發佈 SourceAccount 和 SourceArn 金鑰,以承擔此角色:

```
{ 
     "Version": "2012-10-17", 
     "Statement": [ 
          { 
               "Effect": "Allow", 
               "Principal": { 
                   "Service": "vmie.amazonaws.com" 
               }, 
               "Action": "sts:AssumeRole",
```

```
 "Condition": { 
                 "StringEquals": { 
                      "sts:Externalid": "vmimport", 
                      "aws:SourceAccount": "111122223333" 
                 }, 
                 "ArnLike": { 
                     "aws:SourceArn": "arn:aws:vmie:*:111122223333:*" 
 } 
             } 
         } 
     ]
}
```
## <span id="page-30-0"></span>已匯入虛擬機器的授權

當您建立新的 VM Import 任務時,您有兩個選項可用來指定作業系統的授權類型。您必須為 - license-type 或 --usage-operation 參數指定一個值。為這兩個參數指定一個值將返回一個錯 誤。您可以使用 --usage-operation 來混合您的作業系統和 SQL Server 授權。

#### **A** Important

AWS 虛擬機器匯入/匯出強烈建議您在建立新的 VM Import 工作時指定--licensetype或--usage-operation參數的值。如此可確保您的作業系統獲得適當的授權,並最佳 化您的帳單。如果您選擇的授權類型不相容於您的 VM,VM Import 任務將失敗並顯示錯誤訊 息。如需詳細資訊,請參閱 [指定匯入的授權選項](#page-32-0)。

#### 主題

- [授權考量](#page-30-1)
- [指定匯入的授權選項](#page-32-0)

## <span id="page-30-1"></span>授權考量

我們建議您檢閱下列適用於您要匯入之作業系統的授權考量事項。

#### 主題

- [LinuX/Unix 的授權考量](#page-30-2)
- [視窗的授權考量](#page-31-0)

### <span id="page-30-2"></span>LinuX/Unix 的授權考量

Linux 作業系統僅支援 VM 匯入任務的 BYOL 授權類型。

已遷移的 Red Hat Enterprise Linux (RHEL) VM 必須使用 Cloud Access (BYOS) 授權。如需詳細資 訊,請參閱 Red Hat 網站中的 [Red Hat Cloud Access。](https://www.redhat.com/en/technologies/cloud-computing/cloud-access)

已遷移的 SUSE Linux Enterprise Server VM 必須使用 SUSE Public Cloud Program (BYOS) 授權。如 需詳細資訊,請參閱 [SUSE Public Cloud Program—Bring Your Own Subscription](https://www.suse.com/media/flyer/suse_subscription_portability_in_the_public_cloud_flyer.pdf) (SUSE 公有雲端計 畫 - 使用自己的訂閱)。

### <span id="page-31-0"></span>視窗的授權考量

Windows 伺服器作業系統支援 BYOL 或 AWS 授權。Windows 用戶端作業系統 (例如 Windows 10) 僅支 援 BYOL 授權。

根據預設,如果虛擬機器具有 Windows Server 作業系統,則建立虛擬機器匯入工作時會使用 AWS 授 權。否則,將使用 BYOL 授權。

無論您透過 MSDN 或 [Windows Software Assurance Per User](http://download.microsoft.com/download/5/c/7/5c727885-ec15-4920-818b-4d140ec6c38a/Windows_SA_per_User_at_a_Glance.pdf) (依每一使用者為單位授與 Windows 存 取權限),當您使用 BYOL Microsoft 授權時,將套用下列規則:

- 您的 BYOL 執行個體依據現行的 Amazon EC2 Linux 執行個體定價來制定價格,前提是您符合以下 條件:
	- 在專用執行個體上執行 [\(專用執行個體](https://docs.aws.amazon.com/AWSEC2/latest/UserGuide/dedicated-hosts-overview.html))。
	- 使用虛擬機器匯入/匯出功能,從來自您提供之軟體二進位檔的 AWS 虛擬機器啟動,這些檔案必 須遵守虛擬 AWS 機器匯入/匯出的目前條款
	- 指定執行個體做為 BYOL 執行個體。
	- 執行您指定的執行個體 AWS 區域,並在其中 AWS 提供 BYOL 模型。
	- 使用您提供的 Microsoft 金鑰或在金鑰管理系統中使用的金鑰來啟用。
- 您必須考慮到當您啟動 Amazon EC2 執行個體時,可能在可用區域內任一個伺服器上執行。這表示 每一次您啟動 Amazon EC2 執行個體時 (包含停止/啟動),它可能會在可用區域內不同的伺服器上執 行。如 Microsoft 文件[「大量授權條款](http://www.microsoftvolumelicensing.com/Downloader.aspx?documenttype=PT&lang=English&usg=AOvVaw3eaE46-Gb5hQg3r8RIv8S7)」中所述,需根據授權重新指定的限制來考慮此情況,或參考 特殊使用權利,以判定您是否有權使用。
- 您必須符合使用 BYOL 計畫的資格,在您與 Microsoft 的合約中需有適用的 Microsoft 軟體,例如 在 MSDN 使用者權利或者 Windows Software Assurance Per User Rights (依每一使用者為單位授 與 Windows 存取權限) 中。您有責任取得所有需要的授權,且須符合所有 Microsoft 授權要求,包 含 PUR/PT。此外,您必須已接受 Microsoft 的最終使用者授權合約 (Microsoft EULA),且只要使用 BYOL 計畫下的 Microsoft 軟體, 即表示您同意 Microsoft EULA。
- AWS 建議您諮詢您自己的法律及其他顧問,以瞭解並遵守適用的 Microsoft 授權需求。服務的用量 (包括 licenseType (授權類型) 參數與 BYOL 旗標的使用) 若違反您與 Microsoft 之間的合約,將無法 獲得授權或許可。

如需詳細資訊,請參閱 AWS Pricing Calculator 使用者指南中的在 [Amazon EC2 上產生視窗伺服器](https://docs.aws.amazon.com/pricing-calculator/latest/userguide/windows-workload-estimates.html) [和 SQL 伺服器估計值。](https://docs.aws.amazon.com/pricing-calculator/latest/userguide/windows-workload-estimates.html)

## <span id="page-32-0"></span>指定匯入的授權選項

您可以為移轉的虛擬機器指定授權類型或使用方式作業。指定授權選項可確保您的作業系統獲得適當的 授權,而且您的帳單已最佳化。如果您選擇的授權類型不相容於您的 VM,VM Import 任務將失敗並顯 示錯誤訊息。如需疑難排解錯誤的詳細資訊,請參閱[對 VM Import/Export 進行故障診斷。](#page-60-0)

#### 主題

- [指定授權類型](#page-32-1)
- [指定使用方式作業](#page-32-2)

### <span id="page-32-1"></span>指定授權類型

#### 指定授權類型

您可以為 --license-type 參數指定下列參數值:

- AWS(已包含授權) 以已移轉虛擬機器上的授權取代來源系統 AWS 授權。
- BYOL— 在已移轉的虛擬機器上保留來源系統授權。

#### **a** Note

在匯入 Windows Server 作業系統時保持未定義 --license-type 參數, 與選擇 AWS 相 同,且與匯入 Windows 用戶端作業系統 (例如 Windows 10) 或 Linux 作業系統時選擇 BYOL 相同。

例如,若要將授權類型指定為 AWS 授權,請執行下列命令:

aws ec2 import-image --license-type **aws** --disk-containers Format=*OVA*,Url=S3://*bucket\_name*/*sql\_std\_image.ova*

### <span id="page-32-2"></span>指定使用方式作業

#### **A** Important

AWS 在軟體版本上加上您提供的資訊戳記。您有責任為您帶來的任何授權輸入正確的軟體版 本資訊 AWS。

您可以為 --usage-operation 參數指定下列參數值:

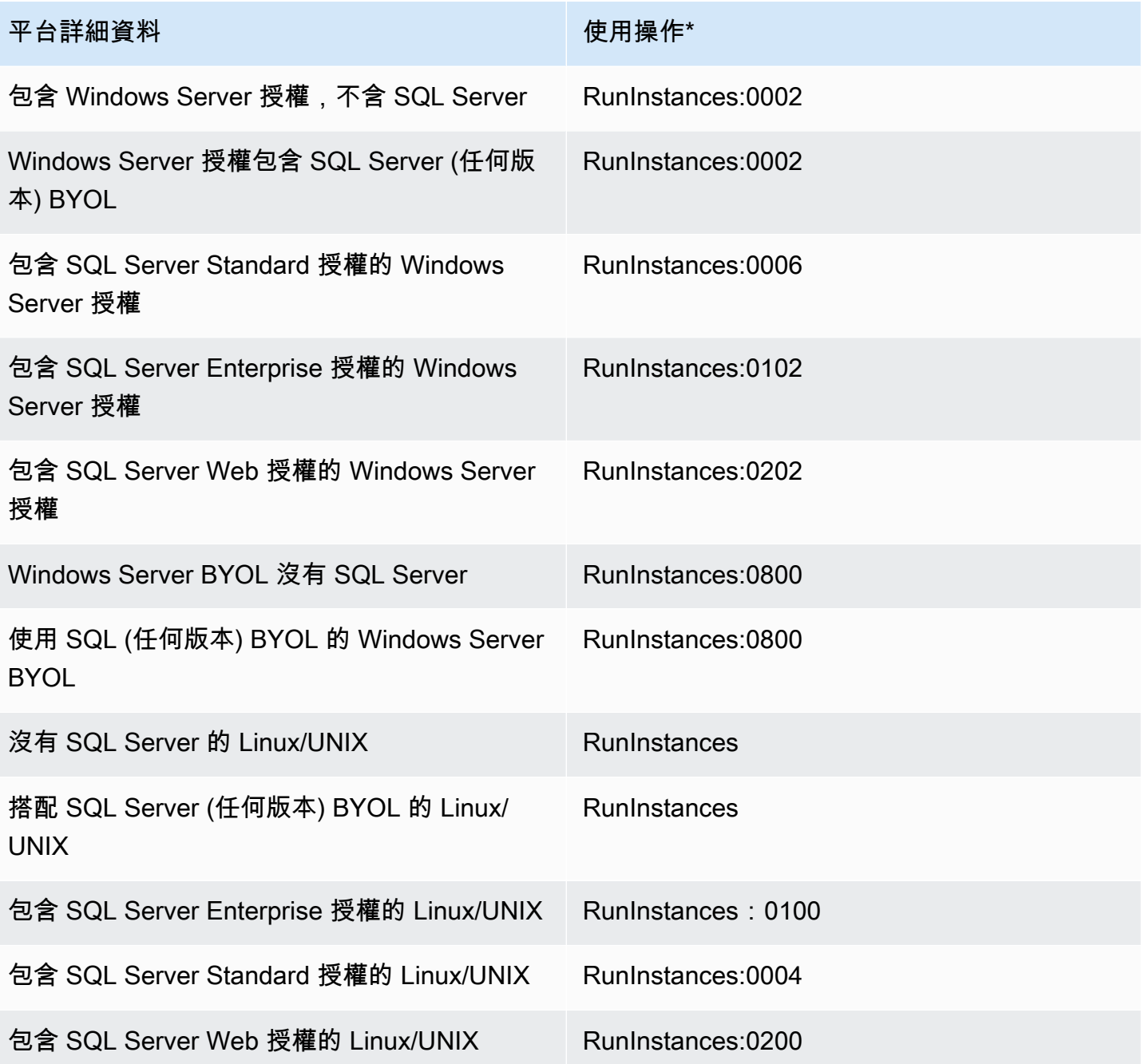

\* 如果您正在執行 Spot 執行個體, AWS 成本和用量報告上的 lineup/Operation 可能與此處列出 的用量操作值不同。

例如,若要指定使用 SQL Server Standard 的 Windows 的使用方式作業,請執行下列命令:

```
aws ec2 import-image --usage-operation RunInstances:0006 --disk-containers 
  Format=OVA,Url=S3://bucket_name/sql_std_image.ova
```
如需有關帳單代碼的詳細資訊,請參閱 [AMI 帳單資訊欄位。](https://docs.aws.amazon.com/AWSEC2/latest/UserGuide/billing-info-fields.html)

## <span id="page-35-0"></span>虛擬機器/匯出程

VM Import/Export 具有合格資源的程序,您可以用來從 AWS 雲端匯入和匯出。您可以匯入個別磁碟或 符合匯入程序個別需求的整個 VM。

您也可以使用支援的檔案格式匯出 Amazon EC2 執行個體或 AMI。如需有關符合匯出資格之資源的詳 細資訊,請參閱[匯出執行個體的考量事項](#page-50-0)和[匯出映像的考量事項](#page-53-0)。

#### 主題

- [將虛擬機器匯入為映像](#page-35-1)
- [使用 VM Import/Export 將磁碟匯入為快照](#page-42-0)
- [使用 VM Import/Export 將 VM 匯入為執行個體](#page-46-0)
- [使用 VM Import/Export 將執行個體匯出為 VM](#page-47-1)
- [使用 VM 匯入/匯出直接從亞Amazon 機器映像\( AMI\) 匯出虛擬機](#page-52-2)

## <span id="page-35-1"></span>將虛擬機器匯入為映像

#### **G** Tip

若要匯入具有以主控台為基礎的體驗的虛擬機器(VM),您可以在 [Migration Hub 協調器主](https://console.aws.amazon.com/migrationhub/orchestrator) [控台](https://console.aws.amazon.com/migrationhub/orchestrator)中使用將虛擬機器映像匯入 AWS範本。如需詳細資訊,請參閱《[AWS Migration Hub](https://docs.aws.amazon.com/migrationhub-orchestrator/latest/userguide/import-vm-images.html)  [Orchestrator 使用者指南》](https://docs.aws.amazon.com/migrationhub-orchestrator/latest/userguide/import-vm-images.html)。

您可以使用 VM Import/Export,將虛擬機器(VM)映像從虛擬化環境匯入到 Amazon EC2 做為 Amazon Machine Images (AMI),其可用於啟動執行個體。接著,您可以將 VM 映像從執行個體匯出回到虛擬 化環境。這使您可以利用您在 VM 中的投資,來滿足您的 IT 安全性需求、組態管理和合規性要求,將 它們引入 Amazon EC2,即可達成。

#### 主題

- [從虛擬化環境匯入您的 VM](#page-36-0)
- [透過虛擬機器匯入/匯出對虛擬機器進行的](#page-36-1)
- [匯入您的 VM 為映像](#page-37-0)
- [監控匯入映像作業](#page-40-0)
- [取消匯入映像作業](#page-41-0)
- [匯入影像的後續步驟](#page-41-1)

#### 從虛擬化環境匯入您的 VM

接著,您可以準備將 VM 從虛擬化環境中匯出。將 VM 匯入為映像時,可以使用以下格式匯入磁碟 中:開放虛擬化存檔(OVA)、虛擬機器磁碟(VMDK)、虛擬硬碟(VHD/VHDX)和原始磁碟。使用某些虛 擬環境,可匯出至開放虛擬化格式 (OVA),其通常包含一個或多個 VMDK、VHD 或 VHDX 檔案,然後 將該檔案封裝至 OVA 檔案。

如需詳細資訊,請參閱虛擬化環境的說明文件。例如:

- VMware 在 [VMware 文件](https://docs.vmware.com/)網站上搜尋「匯出 OVF 範本」。請遵循建立 OVA 的指示。
- Citrix —在 Citrix 網站[匯入和匯出 VM](https://docs.citrix.com/en-us/xencenter/current-release/vms-exportimport.html)
- Microsoft Hyper-V 在 Microsoft 網站上的[匯出和匯入虛擬機器的概觀](https://technet.microsoft.com/en-us/library/hh831535.aspx)
- Microsoft Azure 在 Microsoft 網站[從 Azure 下載 Windows VHD](https://docs.microsoft.com/en-us/azure/virtual-machines/windows/download-vhd) 或[從 Azure 下載 Linux VHD。](https://docs.microsoft.com/en-us/azure/virtual-machines/linux/download-vhd) 從 Azure 入口網站,選擇您要遷移的 VM,然後選擇 Disks (磁碟)。選取個別磁碟 (OS 或資料),接 著選擇 Create Snapshot (建立快照)。在完成快照資源處,請選擇 Export (匯出)。這時會建立一個 URL,可供您用於下載虛擬映像。

#### 透過虛擬機器匯入/匯出對虛擬機器進行的

使用 ImportImage API 匯入虛擬機器時,請 AWS 修改檔案系統以使匯入的虛擬機器可供存取。編寫 修改過的檔案時, AWS 會以新名稱在相同位置保留原始檔案。可能會發生下列動作:

一般

• 對於與提供的映像的同位檢查 AWS, AWS Systems Manager 用戶端會安裝在虛擬機器上。

#### Windows

• 修改登錄設定以讓 VM 可開機。

#### Linux

- 直接在作業系統上安裝 Citrix PV 驅動程式或修改 initrd/initramfs 以包含 Citrix PV 驅動程式。
- 修改網路指令碼,以讓動態 IP 取代靜態 IP。

• 修改 /etc/fstab,以註解保留無效項目並以 UUID 替換裝置名稱。如果找不到相符於裝置的 UUID,nofail選項將新增到裝置描述。您必須修正裝置的命名並在匯入後移除 nofail。根據最佳 實務,在準備匯入 VM 時,我們建議您根據 UUID 來指定您的 VM 磁碟裝置,而不使用裝置名稱。

被停用 /etc/fstab 中的項目,該檔案包含非標準檔案系統類型(cifs、smbfs、vboxsf、sshfs 等)。 • 修改 GRUB 開機載入器設定,例如預設項目和逾時。

#### 匯入您的 VM 為映像

從虛擬環境匯出您的 VM 後,您可以將其匯入 Amazon EC2。無論 VM 的來為何,匯入的過程都一 樣。

#### 任務

- [將虛擬機器匯入 Amazon EC2 的先決條件](#page-37-0)
- [將映像上傳到 Amazon S3](#page-37-1)
- [匯入 VM](#page-38-0)

#### <span id="page-37-0"></span>將虛擬機器匯入 Amazon EC2 的先決條件

- 建立 Amazon Simple Storage Service (Amazon S3) 儲存貯體以存放匯出的映像,或選擇現有儲 存貯體。儲存貯體必須位於您想要匯入 VM 的「區域」。如需 S3 儲存貯體的詳細資訊,請參閱 《[Amazon Simple Storage Service 使用者指南》](https://docs.aws.amazon.com/AmazonS3/latest/user-guide/)。
- 建立名為 vmimport 的 IAM 角色。如需詳細資訊,請參閱 [必要的服務角色。](#page-25-0)
- 如果您尚未 AWS CLI 在要用來執行匯入指令的電腦上安裝,請參閱《使[AWS Command Line](https://docs.aws.amazon.com/cli/latest/userguide/)  [Interface 用指南》。](https://docs.aws.amazon.com/cli/latest/userguide/)

**G** Tip

在[支援的 AWS 區域中](https://docs.aws.amazon.com/cloudshell/latest/userguide/supported-aws-regions.html),您可以針對直接從 AWS Management Console啟動的瀏覽器型、預 先驗證身分的 shell 使用 [AWS CloudShell](https://docs.aws.amazon.com/cloudshell/latest/userguide/welcome.html)。

#### <span id="page-37-1"></span>將映像上傳到 Amazon S3

使用您選擇的上傳工具,將您的 VM 映像檔上傳到 S3 儲存貯體。如需將透過 Amazon S3 主控台上傳 物件的詳細資訊,請參閱[上傳物件](https://docs.aws.amazon.com/AmazonS3/latest/user-guide/upload-objects.html)。

#### <span id="page-38-0"></span>匯入 VM

將虛擬機器映像檔上傳到 Amazon S3 之後,您可以使 AWS CLI 用匯入映像。這些工具接受 S3 儲存 貯體和檔案路徑,或是公用 Amazon S3 檔案的 URL。私有 Amazon S3 檔案需要預先簽章的 [URL。](https://docs.aws.amazon.com/AmazonS3/latest/dev/ShareObjectPreSignedURL.html)

您也可以在 [Migration Hub Orchestrator](https://console.aws.amazon.com/migrationhub/orchestrator/) 主控台中使用將虛擬機器映像匯入 AWS 範本,將內部部署虛 擬機器映像匯入至 AWS。如需詳細資訊,請參閱 [Example 4。](#page-40-0)

#### **A** Important

- AWS 虛擬機器匯入/匯出強烈建議您在建立新的 VM Import 工作時指定--licensetype或--usage-operation參數的值。如此可確保您的作業系統獲得適當的授權,並最 佳化您的帳單。如需詳細資訊,請參閱 [已匯入虛擬機器的授權](#page-30-0)。
- AWS 虛擬機器匯入/匯出僅支援原生安裝在來源虛擬機器內的映像,而不支援使用 physicalto-virtual (P2V) 轉換程序建立的映像。如需更多資訊,請參[閱VM Import/Export 要求。](#page-12-0)
- 如果您使用 JSON 檔案將輸入傳遞至disk-containers參數,則可能會發生語法相關錯誤 的檔案路徑前置字元file://或語法相關錯誤。

下列範例使用指 AWS CLI 令[import-image來](https://docs.aws.amazon.com/cli/latest/reference/ec2/import-image.html)建立匯入工作。

範例 1:使用單一磁碟匯入映像

使用下列命令,以單一磁碟匯入映像。

```
aws ec2 import-image --description "My server VM" --disk-containers "file://C:\import
\containers.json"
```
以下是使用 S3 儲存貯體指定映像的範例 containers.json 檔案。

```
\Gamma { 
     "Description": "My Server OVA", 
     "Format": "ova", 
     "UserBucket": { 
          "S3Bucket": "my-import-bucket", 
          "S3Key": "vms/my-server-vm.ova" 
     } 
   }
```
]

以下是使用 Amazon S3 儲存貯體指定映像的範例 containers.json 檔案。

```
\Gamma { 
     "Description": "My Server OVA", 
     "Format": "ova", 
     "Url": "s3://my-import-bucket/vms/my-server-vm.ova" 
   }
]
```
範例 2:匯入多個工作

使用下列命令,匯入具有多個磁碟的映像。

```
aws ec2 import-image --description "My server disks" --disk-containers "file://C:
\import\containers.json"
```
以下是範例 containers.json 檔案。

```
\Gamma { 
     "Description": "First disk", 
     "Format": "vmdk", 
     "UserBucket": { 
          "S3Bucket": "my-import-bucket", 
          "S3Key": "disks/my-server-vm-disk1.vmdk" 
     } 
   }, 
   { 
     "Description": "Second disk", 
     "Format": "vmdk", 
     "UserBucket": { 
          "S3Bucket": "my-import-bucket", 
          "S3Key": "disks/my-server-vm-disk2.vmdk" 
     } 
   }
\mathbf{I}
```
#### 範例 3:匯入啟用加密選項

使用下列命令,以加密的根磁碟區匯入映像。

aws ec2 import-image --description "*My server disks*" --encrypted --kms-keyid *0ea3fef3-80a7-4778-9d8c-1c0c6EXAMPLE* --disk-containers "file://*C:\import \containers.json*"

在整個匯入過程中,不可將提供用於加密的 CMK 停用。如需詳細資訊,請參閱《Amazon EC2 使用者 指南》中的 [Amazon EBS 加密。](https://docs.aws.amazon.com/AWSEC2/latest/UserGuide/EBSEncryption.html)

<span id="page-40-0"></span>範例 4:使用將虛擬機器映像匯入至 AWS範本在 Migration Hub 協調器中匯入映像

- 1. 開啟 [Migration Hub Orchestrator 主控台。](https://console.aws.amazon.com/migrationhub/orchestrator)
- 2. 在導覽窗格中,選擇創建轉移工作流程。
- 3. 在 [選擇工作流程範本] 頁面上,選擇 [將虛擬映像匯入至 AWS 範本]。
- 4. 設定並提交您的工作流程以開始 VM 匯入。如需詳細資訊,請參[閱《AWS Migration Hub](https://docs.aws.amazon.com/migrationhub-orchestrator/latest/userguide/import-vm-images.html) [Orchestrator 使用者指南》](https://docs.aws.amazon.com/migrationhub-orchestrator/latest/userguide/import-vm-images.html)。

### <span id="page-40-1"></span>監控匯入映像作業

使用指[describe-import-image-tasks](https://docs.aws.amazon.com/cli/latest/reference/ec2/describe-import-image-tasks.html)令可傳回匯入工作的狀態。

aws ec2 describe-import-image-tasks --import-task-ids import-ami-*1234567890abcdef0*

狀態值包括以下項目:

- active 匯入作業進行中。
- deleting 匯入作業取消中。
- deleted 匯入作業已取消。
- updating 匯入狀態更新中。
- validating 匯入映像驗證中。
- validated 匯入映像已驗證。
- converting 匯入映像正轉換成 AMI。
- completed 重要任務已完成,AMI 已備妥,隨時可使用。

匯入映像任務完成後,輸出會包含 AMI 的 ID。下面的範例是包含 ImageId 的輸出。

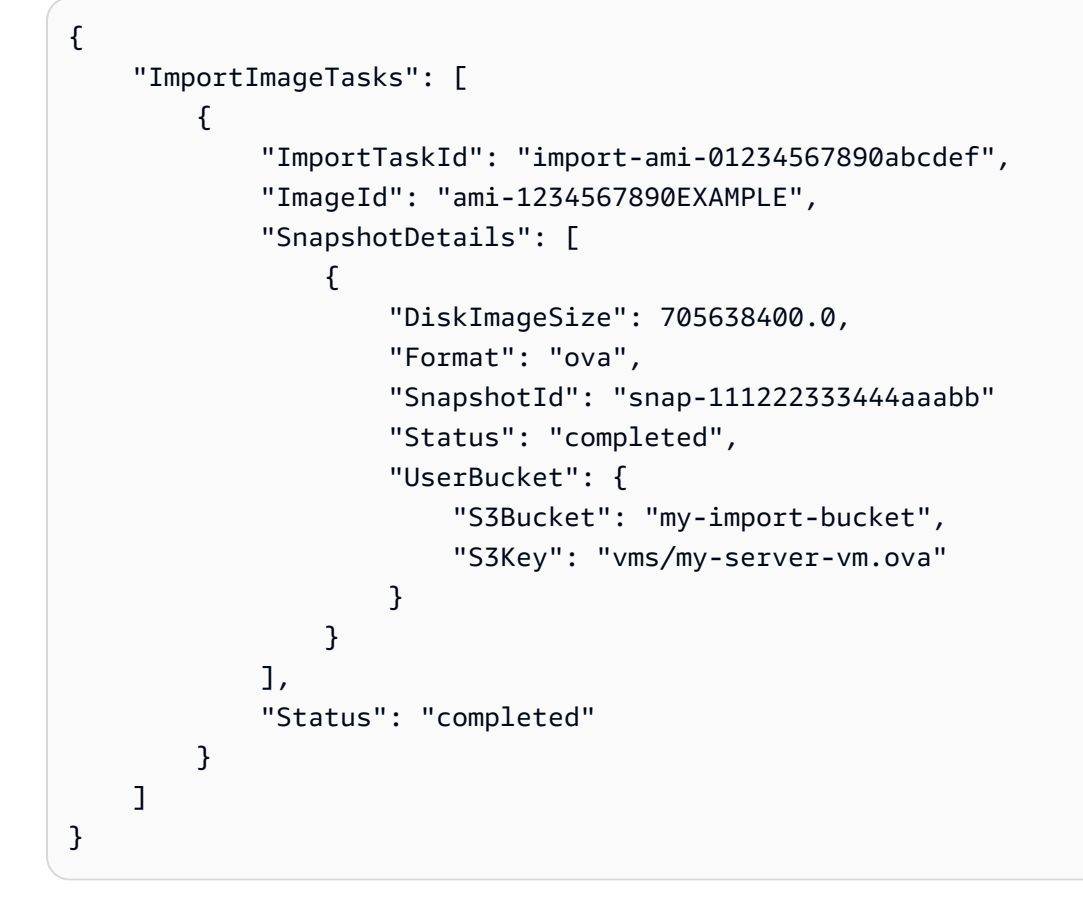

### <span id="page-41-0"></span>取消匯入映像作業

如果您需要取消作用中的匯入工作,請使用[cancel-import-task指](https://docs.aws.amazon.com/cli/latest/reference/ec2/cancel-import-task.html)令。如需如何擷取有關使用中匯入映 像工作的詳細資訊,請參閱[監控匯入映像作業](#page-40-1)。

```
aws ec2 cancel-import-task --import-task-id import-ami-1234567890abcdef0
```
## <span id="page-41-1"></span>匯入影像的後續步驟

匯入映像檔任務完成後,您可以使用產生的 AMI 啟動執行個體,或將 AMI 複製到其他區域。

Windows

- [啟動執行個體](https://docs.aws.amazon.com/AWSEC2/latest/WindowsGuide/launching-instance.html)
- [複製 AMI](https://docs.aws.amazon.com/AWSEC2/latest/WindowsGuide/CopyingAMIs.html)

Linux

• [啟動執行個體](https://docs.aws.amazon.com/AWSEC2/latest/UserGuide/launching-instance.html)

#### • [複製 AMI](https://docs.aws.amazon.com/AWSEC2/latest/UserGuide/CopyingAMIs.html)

對於某些作業系統,[Nitro 型執行個體所](https://docs.aws.amazon.com/AWSEC2/latest/UserGuide/instance-types.html#ec2-nitro-instances)需之增強型聯網和 NVMe 區塊裝置所適用的裝置驅動程式,不 會在匯入期間自動安裝。若要手動安裝這些驅動程式,請使用以下文件中的說明。接下來,從自訂執行 個體建立新的 AMI。

Windows

- (建議) [安裝最新版的 EC2Config](https://docs.aws.amazon.com/AWSEC2/latest/WindowsGuide/UsingConfig_Install.html) 或[安裝最新版的 EC2Launch](https://docs.aws.amazon.com/AWSEC2/latest/WindowsGuide/ec2launch-download.html)
- [在 Windows 執行個體上啟用增強型聯網](https://docs.aws.amazon.com/AWSEC2/latest/WindowsGuide/enhanced-networking-ena.html)
- [AWS NVMe 驅動程式](https://docs.aws.amazon.com/AWSEC2/latest/WindowsGuide/aws-nvme-drivers.html)

#### Linux

- [在 Linux 執行個體上啟用增強型聯網](https://docs.aws.amazon.com/AWSEC2/latest/UserGuide/enhanced-networking-ena.html)
- [安裝或升級 NVMe 驅動程式](https://docs.aws.amazon.com/AWSEC2/latest/UserGuide/nvme-ebs-volumes.html#install-nvme-driver)

## 使用 VM Import/Export 將磁碟匯入為快照

VM Import/Export 可讓您匯入磁碟為 Amazon EBS 快照。建立快照後,您可以從快照建立 EBS 磁碟 區,然後將磁碟區附加至 EC2 執行個體。

匯入的快照具有不應用於任何用途的任意磁碟區 ID。

#### 匯入快照的先決條件

- 支圓以下磁碟格式:虛擬硬碟(VHD/VHDX)、ESX 虛擬機器磁碟(VMDK)和原始磁碟。
- 您必須先上傳您的磁碟到 Amazon S3。
- 如果您尚未 AWS CLI 在要用來執行匯入指令的電腦上安裝,請參閱《使[AWS Command Line](https://docs.aws.amazon.com/cli/latest/userguide/)  [Interface 用指南》。](https://docs.aws.amazon.com/cli/latest/userguide/)

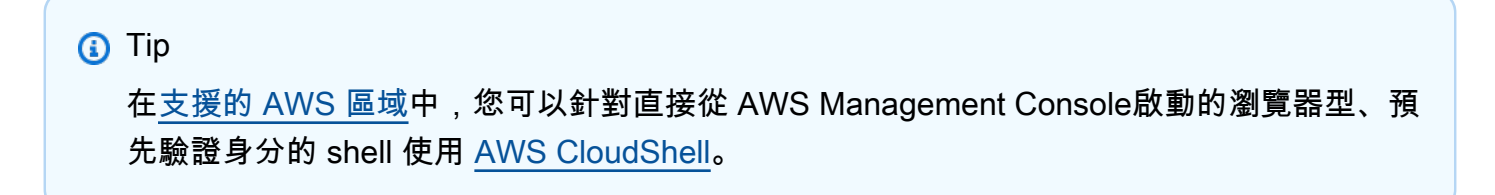

## 啟動匯入快照作業

使用下列 [import-snapshot](https://docs.aws.amazon.com/cli/latest/reference/ec2/import-snapshot.html) 命令匯入磁碟。您可以指定 S3 儲存貯體的 URL,或提供 S3 儲存貯體名稱 和金鑰。

```
aws ec2 import-snapshot --description "My server VM" --disk-container "file://C:\import
\containers.json"
```
containers.json 檔案為包含所需資訊的 JSON 文件。

```
{ 
     "Description": "My server VMDK", 
     "Format": "VMDK", 
     "UserBucket": { 
          "S3Bucket": "my-import-bucket", 
          "S3Key": "vms/my-server-vm.vmdk" 
     }
}
```
以下是回應範例:

```
{ 
     "Description": "My server VM", 
     "ImportTaskId": "import-snap-1234567890abcdef0", 
     "SnapshotTaskDetail": { 
          "Description": "My server VMDK", 
          "DiskImageSize": "0.0", 
          "Format": "VMDK", 
          "Progress": "3", 
          "Status": "active", 
          "StatusMessage": "pending", 
          "UserBucket": { 
              "S3Bucket": "my-import-bucket", 
              "S3Key": "vms/my-server-vm.vmdk" 
          } 
     }
}
```
## <span id="page-43-0"></span>監控匯入快照作業

使用[describe-import-snapshot-tasks](https://docs.aws.amazon.com/cli/latest/reference/ec2/describe-import-snapshot-tasks.html)指令檢查匯入快照工作的狀態。

aws ec2 describe-import-snapshot-tasks --import-task-ids import-snap-*1234567890abcdef0*

以下是回應範例。顯示狀態為 active 時,表示匯入作業正在進行中。狀態為 completed 時,表示 快照已可使用。

```
{ 
     "ImportSnapshotTasks": [ 
          { 
              "Description": "My server VM", 
              "ImportTaskId": "import-snap-1234567890abcdef0", 
              "SnapshotTaskDetail": { 
                  "Description": "My server VMDK", 
                  "DiskImageSize": "3.115815424E9", 
                  "Format": "VMDK", 
                  "Progress": "22", 
                  "Status": "active", 
                  "StatusMessage": "downloading/converting", 
                  "UserBucket": { 
                       "S3Bucket": "my-import-bucket", 
                       "S3Key": "vms/my-server-vm.vmdk" 
\mathbb{R}, \mathbb{R} } 
          } 
    \mathbf{I}}
```
### 取消匯入快照作業

如果需要,您可以使用[cancel-import-task指](https://docs.aws.amazon.com/cli/latest/reference/ec2/cancel-import-task.html)令取消正在進行的匯入工作。如需如何擷取有關使用中快 照匯入工作的詳細資訊,請參閱[監控匯入快照作業](#page-43-0)。

aws ec2 cancel-import-task --import-task-id import-snap-*1234567890abcdef0*

### 匯入快照的後續步驟

您可以從 EBS 快照建立一個以上的 EBS 磁碟區。您可以將每個 EBS 磁碟區附加至單一的 EC2 執行 個體。

您可以參閱下列程序,了解如何使用 AWS CLI來建立磁碟區並附加至執行個體。您也可以使用 AWS Management Console。

#### 若要建立磁碟區並附加至 EC2 執行個體

- 1. 使用[describe-import-snapshot-tasks](https://docs.aws.amazon.com/cli/latest/reference/ec2/describe-import-snapshot-tasks.html)指令決定匯入工作所建立的快照 ID。
- 2. 使用下列 [create-volume](https://docs.aws.amazon.com/cli/latest/reference/ec2/create-volume.html) 命令,從快照建立磁碟區。您必須選擇執行個體的可用區域,連結磁碟 區。

```
aws ec2 create-volume --availability-zone us-east-1a --snapshot-id 
 snap-1234567890abcdef0
```
下列為範例輸出:

```
{ 
     "AvailabilityZone": "us-east-1a", 
     "VolumeId": "vol-1234567890abcdef0", 
     "State": "creating", 
     "SnapshotId": "snap-1234567890abcdef0"
}
```
3. 使用下列 [attach-volume](https://docs.aws.amazon.com/cli/latest/reference/ec2/attach-volume.html) 命令,將您在之前的步驟中建立的 EBS 磁碟,連接到其中您現有的執行 個體。

```
aws ec2 attach-volume --volume-id vol-1234567890abcdef0 --instance-id 
 i-1234567890abcdef0 --device /dev/sdf
```
下列為範例輸出:

```
{ 
     "AttachTime": "YYYY-MM-DDTHH:MM:SS.000Z", 
     "InstanceId": "i-1234567890abcdef0", 
     "VolumeId": "vol-1234567890abcdef0", 
     "State": "attaching", 
     "Device": "/dev/sdf"
}
```
4. 掛載附加的磁碟區。如需詳細資訊,請參閱適用於您執行個體的作業系統文件。

## 使用 VM Import/Export 將 VM 匯入為執行個體

#### **A** Important

強烈建議您將 VM 作為 Amazon Machine Image (AMI)匯入,而非執行個體。如需詳細資訊, 請參閱 [將虛擬機器匯入為映像](#page-35-0)。

您可以使用 VM Import/Export,將虛擬機器(VM)映像從虛擬化環境匯入到 Amazon EC2 作爲執行個 體。接著,您可以將 VM 映像從執行個體匯出回到虛擬化環境。這使您可以利用您在 VM 中的投資, 來滿足您的 IT 安全性需求、組態管理和合規性要求,將它們引入 Amazon EC2,即可達成。

#### 主題

- [執行個體匯入的限制](#page-46-0)
- [使用執行個體匯入功能匯入 VM](#page-47-0)

## <span id="page-46-0"></span>執行個體匯入的限制

將 VM 作為執行個體匯入具有下列限制:

- AWS Command Line Interface (AWS CLI) 不支援將虛擬機器匯入為執行個體,因此您必須使用已停 用的 Amazon EC2 命令列界面 (Amazon EC2 CLI)。
- 您無法將使用自帶授權(BYOL)模型的 Windows 執行個體作為執行個體匯入。相反地,您必須將 VM 作為 AMI 匯入。
- VM Import/Export 支援將 Windows 執行個體匯入至大部分的執行個體類型。Linux 執行個體可以匯 入至下列執行個體類型:
	- 一般用途:t2.micro | t2.small | t2.medium | m3.medium | m3.large | m3.xlarge | m3.2xlarge
	- 運算優化:c3.large | c3.xlarge | c3.2xlarge | c3.4xlarge | c3.8xlarge | cc1.4xlarge | cc2.8xlarge
	- 記憶體優化:r3.large | r3.xlarge | r3.2xlarge | r3.4xlarge | r3.8xlarge | cr1.8xlarge
	- 儲存最佳化:i2.xlarge | i2.2xlarge | i2.4xlarge | i2.8xlarge | hi1.4xlarge | hi1.8xlarge
- ImportInstance 和 ImportVolume API 動作僅在下列區域支援,而且在任何其他區域都不支 援。
	- 北美洲:us-east-1 | us-west-1 | us-west-2 | us-east-2 | ca-central-1 | -1 us-gov-west
	- 南美洲:sa-east-1
	- 歐洲/中東/非洲:eu-west-1 | eu-central-1
	- 亞太地區: ap-southeast-1 | ap-northeast-1 | ap-southeast-2 | ap-northeast-2 | ap-south-1 | cnnorth-1

### <span id="page-47-0"></span>使用執行個體匯入功能匯入 VM

#### **A** Important

強烈建議您將 VM 作為 Amazon Machine Image (AMI)匯入,而非執行個體。如需詳細資訊, 請參閱 [將虛擬機器匯入為映像](#page-35-0)。

您必須從虛擬化環境匯出 VM,然後使用已棄用的 Amazon EC2 CLI 將其匯入 Amazon EC2。由於 Amazon EC2 CLI 已棄用,因此不會維護描述其使用方式的 Amazon EC2 命令列參考。不過,本指南 有舊版 PDF 版本存放在 Amazon S3 中。若要檢視在舊版 Amazon EC2 命令列參考中將 VM 作為執行 個體匯入的指示,請參閱[將 VM 匯入 Amazon EC2](https://awsdocs.s3.amazonaws.com/EC2/ec2-clt.pdf#UsingVirtualMachinesinAmazonEC2) 。

## 使用 VM Import/Export 將執行個體匯出為 VM

如果要在虛擬化環境中部署 Amazon EC2 執行個體的複本,匯出 VM 非常有用。您可以將大多數 EC2 執行個體匯出至 Citrix Xen、Microsoft Hyper-V 或 VMware vSphere。

匯出執行個體時,您需要支付匯出之 VM 所存放儲存貯體的標準 Amazon S3 費率。此外,可能需支付 臨時使用 Amazon EBS 快照的少許費用。如需 Amazon S3 定價的詳細資訊,請參閱 [Amazon Simple](https://aws.amazon.com/s3/pricing/)  [Storage Service 定價。](https://aws.amazon.com/s3/pricing/)

#### 主題

- [從 Amazon EC2 匯出執行個體的先決條件](#page-48-0)
- [匯出執行個體的考量事項](#page-50-0)
- [啟動執行個體匯出作業](#page-51-0)
- [監控執行個體匯出作業](#page-52-0)
- [取消執行個體匯出作業](#page-52-1)

## <span id="page-48-0"></span>從 Amazon EC2 匯出執行個體的先決條件

若要從 Amazon EC2 匯出 VM,您必須先滿足下列先決條件。

• 安裝 AWS CLI. 如需詳細資訊,請參閱 [AWS Command Line Interface 使用者指南。](https://docs.aws.amazon.com/cli/latest/userguide/)

## **G** Tip 在[支援的 AWS 區域中](https://docs.aws.amazon.com/cloudshell/latest/userguide/supported-aws-regions.html),您可以針對直接從 AWS Management Console啟動的瀏覽器型、預 先驗證身分的 shell 使用 [AWS CloudShell](https://docs.aws.amazon.com/cloudshell/latest/userguide/welcome.html)。

- 建立 S3 儲存貯體以存放匯出的執行個體,或選擇現有儲存貯體。儲存貯體必須位於您想要匯出 VM 的「區域」。此外,值區必須屬於 AWS 帳戶 您執行匯出作業的位置。如需詳細資訊,請參閱 [Amazon Simple Storage Service 使用者指南。](https://docs.aws.amazon.com/AmazonS3/latest/user-guide/)
- 透過附加包含下列授權的存取控制清單 (ACL) 來準備 S3 儲存貯體。如需詳細資訊,請參閱 Amazon Simple Storage Service 使用者指南中的[使用 ACL 管理存取權限。](https://docs.aws.amazon.com/AmazonS3/latest/dev/S3_ACLs_UsingACLs.html)

**A** Important

您無法將虛擬機器匯出至使用儲存貯體擁有者強制執行 S3 物件擁有權設定的 Amazon 簡 單儲存服務 (Amazon S3) 儲存貯體,因為 ACL 已停用。如需詳細資訊,請參閱《Amazon Simple Storage Service 使用者指南》中的[設置 ACL](https://docs.aws.amazon.com/AmazonS3/latest/userguide/managing-acls.html)。

• 用於 Grantee 時,提供適當的區域特定正式帳戶 ID: 非洲 (開普敦)

3f7744aeebaf91dd60ab135eb1cf908700c8d2bc9133e61261e6c582be6e33ee 亞太區域 (香港)

97ee7ab57cc9b5034f31e107741a968e595c0d7a19ec23330eae8d045a46edfb 亞太區域 (海德拉巴)

77ab5ec9eac9ade710b7defed37fe0640f93c5eb76ea65a64da49930965f18ca 亞太區域 (雅加達)

de34aaa6b2875fa3d5086459cb4e03147cf1a9f7d03d82f02bedb991ff3d1df5

亞太區域 (墨爾本)

8b8ea36ab97c280aa8558c57a380353ac7712f01f82c21598afbb17e188b9ad5 亞太區域 (大阪)

40f22ffd22d6db3b71544ed6cd00c8952d8b0a63a87d58d5b074ec60397db8c9 加拿大西部 (卡加利)

78e12f8d798f89502177975c4ccdac686c583765cea2bf06e9b34224e2953c83 歐洲 (米蘭)

04636d9a349e458b0c1cbf1421858b9788b4ec28b066148d4907bb15c52b5b9c 歐洲 (西班牙)

6e81c4c52a37a7f59e103625162ed97bcd0e646593adb107d21310d093151518 歐洲 (蘇黎世)

5d9fcea77b2fb3df05fc15c893f212ae1d02adb4b24c13e18586db728a48da67 以色列 (特拉維夫)

328a78de7561501444823ebeb59152eca7cb58fee2fe2e4223c2cdd9f93ae931 Middle East (Bahrain)

aa763f2cf70006650562c62a09433f04353db3cba6ba6aeb3550fdc8065d3d9f 中東 (阿拉伯聯合大公國)

7d3018832562b7b6c126f5832211fae90bd3eee3ed3afde192d990690267e475 中國 (北京) 和中國 (寧夏)

834bafd86b15b6ca71074df0fd1f93d234b9d5e848a2cb31f880c149003ce36f AWS GovCloud (US)

af913ca13efe7a94b88392711f6cfc8aa07c9d1454d4f190a624b126733a5602 所有其他區域

c4d8eabf8db69dbe46bfe0e517100c554f01200b104d59cd408e777ba442a322 • 對於每個 Grantee,請提供下列許可: 必要條件 45

• READ\_ACP(在 Amazon S3 主控台中,儲存貯體 ACL 應具有讀取許可)

• WRITE(在 Amazon S3 主控台中,物件 應具有讀取許可)

### <span id="page-50-0"></span>匯出執行個體的考量事項

匯出執行個體和磁碟區受下列限制約束:

- 您必須先將執行個體和磁碟區匯出至虛擬化環境支援的下列其中一個映像格式:
	- 開放虛擬設備(OVA),與 VMware vSphere 4、5、6 版相容。
	- 虛擬硬碟(VHD),與 Citrix Xen 和 Microsoft Hyper-V 虛擬化產品相容。
	- 串流最佳化的 ESX 虛擬機器磁碟(VMDK),與 VMware ESX 和 VMware vSphere 4、5、6 版相 容。
- 如果執行個體包含 AWS提供的第三方軟體,則您無法匯出該執行個體。 例如,VM Export 無法匯出 Windows 或 SQL Server 執行個體,或是在 AWS Marketplace中透過映像建立的任何執行個體。
- 您無法在區塊型裝置映射中,使用加密的 EBS 快照匯出執行個體。
- 您無法在區塊型裝置映射中,使用執行個體儲存體的磁碟區來匯出執行個體。
- 您只能匯出在區塊型裝置映射中指定的 EBS 磁碟區,而不能匯出執行個體啟動後連接的 EBS 磁碟 區。
- 如果您刪除 AMI 的 AMI 或 EBS 快照,則無法匯出從匯入映像啟動的執行個體。若要解決這個問 題,請從執行個體建立 AMI,然後匯出 AMI。
- 您不能匯出具有多個虛擬磁碟的執行個體。
- 您不能匯出具有多個網路界面的執行個體。
- 如果已從其他 AWS 帳戶分享執行個體,則不能從 Amazon EC2 匯出該執行個體。
- 預設情況下,每個區域同時進行的轉換作業不能超過 5 個。此限制最多可調整為 20。
- 不支援磁碟區大於 1 TiB 的 VM。
- 磁碟區可匯出到未加密的 S3 儲存貯體,或是使用 SSE-S3 加密的儲存貯體。不能匯出到使用 SSE-KMS 加密的 S3 儲存貯體。
- 虛擬機器匯入/匯出僅支援將虛擬機器匯出至 S3 儲存貯體 AWS 帳戶 ,與匯出來源相同。
- 匯出作業不支援混合式組態。必須為 BIOS 或 UEFI 啟用 GRUB2,但無法同時為兩者啟用。

### <span id="page-51-0"></span>啟動執行個體匯出作業

#### **A** Important

您的執行個體可能會在匯出過程中重新開機。請務必在可接受某些停機時間時執行此動作。

若要匯出執行個體,請使用[create-instance-export-task](https://docs.aws.amazon.com/cli/latest/reference/ec2/create-instance-export-task.html)指令。匯出的檔案會以下列 S3 金鑰寫入指 定的 S3 儲存貯體:前置詞匯出-i-xxxxxxxxxxx。 格式 (例如,my-export-bucket/vms/exporti-1234567890abcdef0.ova)。

```
aws ec2 create-instance-export-task --instance-id instance-id --target-
environment vmware --export-to-s3-task file://C:\file.json
```
file.json 檔案為包含所需資訊的 JSON 文件。

```
{ 
     "ContainerFormat": "ova", 
     "DiskImageFormat": "VMDK", 
     "S3Bucket": "my-export-bucket", 
     "S3Prefix": "vms/"
}
```
以下是回應範例。顯示狀態為 active 時,表示匯出作業正在進行中。當狀態為 completed 時,執 行個體匯出即完成。

```
{ 
     "ExportTask": { 
          "ExportTaskId": "export-i-021345abcdef6789", 
          "ExportToS3Task": { 
              "ContainerFormat": "ova", 
              "DiskImageFormat": "vmdk", 
              "S3Bucket": "my-export-bucket", 
              "S3Key": "vms/export-i-021345abcdef6789.ova" 
          }, 
          "InstanceExportDetails": { 
              "InstanceId": "i-021345abcdef6789", 
              "TargetEnvironment": "vmware" 
          }, 
          "State": "active" 
     }
```
}

### <span id="page-52-0"></span>監控執行個體匯出作業

若要監視執行個體的匯出,請使用下列[describe-export-tasks指](https://docs.aws.amazon.com/cli/latest/reference/ec2/describe-export-tasks.html)令:

aws ec2 describe-export-tasks --export-task-ids export-i-*1234567890abcdef0*

### <span id="page-52-1"></span>取消執行個體匯出作業

如有需要,您可以使用下列[cancel-export-task](https://docs.aws.amazon.com/cli/latest/reference/ec2/cancel-export-task.html)指令取消正在進行的執行個體的匯出。此命令會移除匯 出的所有成品,包括任何部分建立的 Amazon S3 物件。如果匯出作業已完成或仍在傳輸最終磁碟映像 的過程中,則命令會失敗並傳回錯誤。如需如何擷取有關使用中執行個體匯出工作的詳細資訊,請參 閱[監控執行個體匯出作業](#page-52-0)。

aws ec2 cancel-export-task --export-task-id export-i-*1234567890abcdef0*

## 使用 VM 匯入/匯出直接從亞Amazon 機器映像( AMI) 匯出虛擬機

當您想在虛擬化環境中部署新的標準執行個體時,根據 Amazon Machine Image (AMI)來匯出 VM 檔案 相當實用。您可以將大多數 AMI 匯出至 Citrix Xen、Microsoft Hyper-V 或 VMware vSphere。

匯出映像時,您需要支付匯出之 VM 所存放儲存貯體的標準 Amazon S3 費率。此外,可能需支付臨 時使用 Amazon EBS 快照的少許費用。如需 Amazon S3 定價的詳細資訊,請參閱 [Amazon Simple](https://aws.amazon.com/s3/pricing/)  [Storage Service 定價。](https://aws.amazon.com/s3/pricing/)

#### 主題

- [從 Amazon EC2 匯出映像的先決條件](#page-52-2)
- [匯出映像的考量事項](#page-53-0)
- [啟動匯出映像作業](#page-54-0)
- [監控匯出映像作業](#page-54-1)
- [取消匯出映像作業](#page-55-0)

<span id="page-52-2"></span>從 Amazon EC2 匯出映像的先決條件

若要從 Amazon EC2 匯出 VM,您必須先滿足下列先決條件。

• 安裝 AWS CLI. 如需詳細資訊,請參閱 [AWS Command Line Interface 使用者指南。](https://docs.aws.amazon.com/cli/latest/userguide/)

#### **1** Tip

在[支援的 AWS 區域中](https://docs.aws.amazon.com/cloudshell/latest/userguide/supported-aws-regions.html),您可以針對直接從 AWS Management Console啟動的瀏覽器型、預 先驗證身分的 shell 使用 [AWS CloudShell](https://docs.aws.amazon.com/cloudshell/latest/userguide/welcome.html)。

- 建立 Amazon Simple Storage Service (Amazon S3) 儲存貯體以存放匯出的映像,或選擇現有儲存 貯體。儲存貯體必須位於您想要匯出 VM 的「區域」。此外,值區必須屬於 AWS 帳戶 您執行匯出 作業的位置。如需 S3 儲存貯體的詳細資訊,請參閱[《Amazon Simple Storage Service 使用者指](https://docs.aws.amazon.com/AmazonS3/latest/user-guide/) [南](https://docs.aws.amazon.com/AmazonS3/latest/user-guide/)》。
- 建立名為 vmimport 的 IAM 角色。如需詳細資訊,請參閱 [必要的服務角色。](#page-25-0)

#### <span id="page-53-0"></span>匯出映像的考量事項

匯出映像和磁碟區受下列限制約束:

- 您必須先匯出至虛擬化環境支援的下列其中一個映像格式:
	- 虛擬硬碟(VHD),與 Citrix Xen 和 Microsoft Hyper-V 虛擬化產品相容。
	- 串流最佳化的 ESX 虛擬機器磁碟(VMDK),與 VMware ESX 和 VMware vSphere 4、5、6 版相 容。
	- 原始格式。
- 當您嘗試匯出執行個體時,一定要先備妥用來啟動該執行個體的基本 AMI。如果該 AMI 已遭您刪 除,則匯出會失敗。
- 虛擬機器匯入/匯出僅支援將虛擬機器匯出至 S3 儲存貯體 AWS 帳戶 ,與匯出來源相同。
- 匯出作業不支援混合式組態。必須為 BIOS 或 UEFI 啟用 GRUB2,但無法同時為兩者啟用。
- 如果映像包含 AWS提供的第三方軟體,則您無法匯出該 VM。例如,VM Export 無法匯出 Windows 或 SQL Server 映像,或是在 AWS Marketplace中透過映像建立的任何映像。
- 您無法在區塊型裝置映射中,使用加密的 EBS 快照匯出映像。
- 您只能匯出在區塊型設備映射中指定的 EBS 資料磁碟區,而不能匯出執行個體啟動後連接的 EBS 磁碟區。
- 如果已從其他 AWS 帳戶分享映像,則不能從 Amazon EC2 匯出該映像。
- 對於同一個 AMI,您不能同時進行多個匯出映像任務。
- 預設情況下,每個區域同時進行的轉換作業不能超過 5 個。此限制最多可調整為 20。
- 不支援磁碟區大於 1 TiB 的 VM。
- 您可以將磁碟區匯出到未加密的 S3 儲存貯體,或匯出至使用 SSE-S3 加密加密的儲存貯體。您不能 匯出到使用 SSE-KMS 加密進行加密的 S3 儲存貯體。

#### <span id="page-54-0"></span>啟動匯出映像作業

若要匯出映像,請使用 [export-image](https://docs.aws.amazon.com/cli/latest/reference/ec2/export-image.html) 命令。匯出的檔案會使用下列 S3 金鑰寫入指定的 S3 儲 存貯體:前置詞匯出-ami-識別碼。 格式 (例如,my-export-bucket/exports/exportami-1234567890abcdef0.vmdk)。

aws ec2 export-image --image-id *ami-id* --disk-image-format *VMDK* --s3-export-location S3Bucket=*my-export-bucket*,S3Prefix=*exports/*

### <span id="page-54-1"></span>監控匯出映像作業

若要監視映像檔的匯出,請使用下列[describe-export-image-tasks](https://docs.aws.amazon.com/cli/latest/reference/ec2/describe-export-image-tasks.html)指令:

```
aws ec2 describe-export-image-tasks --export-image-task-ids export-
ami-1234567890abcdef0
```
以下是回應範例。顯示狀態為 active 時,表示匯出作業正在進行中。狀態為 completed 時,表示 映像已可使用。

```
{ 
   "ExportImageTasks": [ 
        { 
            "ExportImageTaskId": "export-ami-1234567890abcdef0" 
            "Progress": "21", 
            "S3ExportLocation": { 
                 "S3Bucket": "my-export-bucket", 
                 "S3Prefix": "exports/" 
            }, 
            "Status": "active", 
            "StatusMessage": "updating" 
       } 
   ]
}
```
### <span id="page-55-0"></span>取消匯出映像作業

#### 如果需要,您可以使用以下[cancel-export-task](https://docs.aws.amazon.com/cli/latest/reference/ec2/cancel-export-task.html)指令取消正在進行中的影像的匯出。如需如何擷取有關 使用中匯出映像工作的詳細資訊,請參閱[監控匯出映像作業](#page-54-1)。

aws ec2 cancel-export-task --export-task-id export-ami-*1234567890abcdef0*

如果匯出作業已完成或仍在傳輸最終磁碟映像的過程中,則命令會失敗並傳回錯誤。

## VM Import/Export 的安全性

雲安全 AWS 是最高的優先級。身為 AWS 客戶,您可以從資料中心和網路架構中獲益,該架構專為滿 足對安全性最敏感的組織的需求而打造。

安全是 AWS 與您之間共同承擔的責任。[共同責任模型將](https://aws.amazon.com/compliance/shared-responsibility-model/)其描述為雲端的安全性和雲端中的安全性:

- 雲端的安全性 AWS 負責保護在 AWS 雲端中執行 AWS 服務的基礎架構。 AWS 還為您提供可以 安全使用的服務。若要瞭解適用於虛擬機器匯入/匯出的符合性計劃,請參閱AWS 符合性計劃[的合規](https://aws.amazon.com/compliance/services-in-scope/) [計劃AWS](https://aws.amazon.com/compliance/services-in-scope/)方案)。
- 雲端中的安全性 您的責任取決於您使用的 AWS 服務。您也必須對其他因素負責,包括資料的機 密性、您公司的要求和適用法律和法規

本文件有助於您了解如何在使用 VM Import/Export 時套用共同責任模型。它會示範如何設定 VM Import/Export 以符合您的安全性和合規目標。您也會學到如何使用其他 AWS 服務來協助您監控和保 護 VM 匯入/匯出資源的安全。

#### 主題

- [VM Import/Export 中的資料保護](#page-56-0)
- [VM Import/Export 的合規驗證](#page-57-0)
- [VM Import/Export 的恢復能力](#page-58-0)
- [VM Import/Export 的基礎設施安全](#page-58-1)

如需有關安全性和 EC2 執行個體、Amazon Machine Image (AMI) 和 EBS 磁碟區的詳細資訊,請參閱 Amazon EC2 使用者指南中的 [Amazon EC2 中的安全性](https://docs.aws.amazon.com/AWSEC2/latest/UserGuide/ec2-security.html)。

## <span id="page-56-0"></span>VM Import/Export 中的資料保護

共用責任模型 AWS [共用責任模型](https://aws.amazon.com/compliance/shared-responsibility-model/)適用於虛擬機器匯入/匯出中的資料保護。如此模型中所述, AWS 負 責保護執行所有 AWS 雲端. 您負責維護在此基礎設施上託管內容的控制權。您也同時負責所使用 AWS 服務 的安全組態和管理任務。如需資料隱私權的詳細資訊,請參[閱資料隱私權常見問答集](https://aws.amazon.com/compliance/data-privacy-faq)。如需有關 歐洲資料保護的相關資訊,請參閱 AWS 安全性部落格上的 [AWS 共同的責任模型和 GDPR](https://aws.amazon.com/blogs/security/the-aws-shared-responsibility-model-and-gdpr/) 部落格文 章。

基於資料保護目的,我們建議您使用 AWS IAM Identity Center 或 AWS Identity and Access Management (IAM) 保護 AWS 帳戶 登入資料並設定個別使用者。如此一來,每個使用者都只會獲得授 與完成其任務所必須的許可。我們也建議您採用下列方式保護資料:

- 每個帳戶均要使用多重要素驗證 (MFA)。
- 使用 SSL/TLS 與 AWS 資源進行通訊。我們需要 TLS 1.2 並建議使用 TLS 1.3。
- 使用設定 API 和使用者活動記錄 AWS CloudTrail。
- 使用 AWS 加密解決方案,以及其中的所有默認安全控制 AWS 服務。
- 使用進階的受管安全服務 (例如 Amazon Macie),協助探索和保護儲存在 Amazon S3 的敏感資料。
- 如果您在透過命令列介面或 API 存取時需要經 AWS 過 FIPS 140-2 驗證的加密模組,請使用 FIPS 端點。如需有關 FIPS 和 FIPS 端點的更多相關資訊,請參閱[聯邦資訊處理標準 \(FIPS\) 140-2 概觀。](https://aws.amazon.com/compliance/fips/)

我們強烈建議您絕對不要將客戶的電子郵件地址等機密或敏感資訊,放在標籤或自由格式的文字欄位 中,例如名稱欄位。這包括當您使用主控台、API 或 AWS SDK AWS 服務 使用虛擬機器匯入/匯出或 其他使用時。 AWS CLI您在標籤或自由格式文字欄位中輸入的任何資料都可能用於計費或診斷日誌。 如果您提供外部伺服器的 URL,我們強烈建議請勿在驗證您對該伺服器請求的 URL 中包含憑證資訊。

#### 靜態加密

VM Import/Export 不會儲存您的靜態資料。

#### 傳輸中加密

VM Import/Export 會在執行匯入任務時加密您的資料。若要確保目的地 AMI 或快照已加密,請在呼叫 [import-image](https://docs.aws.amazon.com/cli/latest/reference/ec2/import-image.html) 或 [import-snapshot](https://docs.aws.amazon.com/cli/latest/reference/ec2/import-snapshot.html) 命令時指定 --encrypted 參數。

執行匯入任務時,VM Import/Export 會將資料暫時存放在中繼 EBS 磁碟區中。每個任務各有一個單獨 的 EBS 磁碟區。匯入任務完成後,VM Import/Export 會刪除其中繼 EBS 磁碟區。

## <span id="page-57-0"></span>VM Import/Export 的合規驗證

協力廠商稽核員會評估虛擬機器匯入/匯出的安全性與合規性,做為多個 AWS 合規性計畫 這些計劃包 括 SOC、PCI、FedRAMP、HIPAA 等等。

如需特定規範計劃範圍內的 AWS 服務清單,請參閱合[規計劃AWS 服務範圍方](https://aws.amazon.com/compliance/services-in-scope/)案)。如需一般資訊,請 參閱 [AWS 合規計劃](https://aws.amazon.com/compliance/programs/) 。

您可以使用下載第三方稽核報告 AWS Artifact。如需詳細資訊,請參[閱下載中的報告中](https://docs.aws.amazon.com/artifact/latest/ug/downloading-documents.html)的 AWS Artifact。

您使用 VM Import/Export 時的合規責任取決於資料的敏感度、您公司的合規目標,以及適用的法律和 法規。 AWS 提供以下資源協助您處理合規事宜:

- [安全與合規快速入門指南](https://aws.amazon.com/quickstart/?awsf.quickstart-homepage-filter=categories%23security-identity-compliance):這些部署指南討論架構考量,並提供在 AWS上部署以安全及合規為重心 之基準環境的步驟。
- [在 Amazon Web Services 上建立 HIPAA 安全性與合規的](https://docs.aws.amazon.com/whitepapers/latest/architecting-hipaa-security-and-compliance-on-aws/architecting-hipaa-security-and-compliance-on-aws.html)架構 本白皮書說明公司如何使用 AWS 執行符合 HIPAA 的工作負載。
- [AWS 合規資源AWS](https://aws.amazon.com/compliance/resources/)  此工作簿和指南集合可能適用於您的產業和所在地。
- [使用AWS Config 開發人員指南中的規則評估資源](https://docs.aws.amazon.com/config/latest/developerguide/evaluate-config.html)  AWS Config;評估您的資源配置如何符合內部 實踐,業界準則和法規。
- [AWS Security Hub](https://docs.aws.amazon.com/securityhub/latest/userguide/what-is-securityhub.html) 此 AWS 服務提供安全狀態的全面檢視,協助您檢查您 AWS 是否符合安全性 產業標準和最佳做法。

## <span id="page-58-0"></span>VM Import/Export 的恢復能力

AWS 全球基礎架構是圍繞區 AWS 域和可用區域建立的。區域提供多個分開且隔離的實際可用區域, 並以低延遲、高輸送量和高度備援網路連線相互連結。透過可用區域,您可以設計與操作的應用程式和 資料庫,在可用區域之間自動容錯移轉而不會發生中斷。可用區域的可用性、容錯能力和擴展能力,均 較單一或多個資料中心的傳統基礎設施還高。

<span id="page-58-1"></span>如需區域和可用區域的相關 AWS 資訊,請參閱[AWS 全域基礎結構。](https://aws.amazon.com/about-aws/global-infrastructure/)

## VM Import/Export 的基礎設施安全

虛擬機器匯入/匯出是受管理服務,受到 AWS 全球網路安全性的保護。有關 AWS 安全服務以及如何 AWS 保護基礎結構的詳細資訊,請參閱[AWS 雲端安全](https://aws.amazon.com/security/) 若要使用基礎架構安全性的最佳做法來設計您 的 AWS 環境,請參閱安全性支柱架構良 AWS 好的架構中的基礎結構保[護。](https://docs.aws.amazon.com/wellarchitected/latest/security-pillar/infrastructure-protection.html)

您可以使用 AWS 已發佈的 API 呼叫,透過網路存取 VM 匯入/匯出。使用者端必須支援下列專案:

- Transport Layer Security (TLS)。我們需要 TLS 1.2 並建議使用 TLS 1.3。
- 具備完美轉送私密(PFS)的密碼套件,例如 DHE (Ephemeral Diffie-Hellman)或 ECDHE (Elliptic Curve Ephemeral Diffie-Hellman)。現代系統(如 Java 7 和更新版本)大多會支援這些模式。

此外,請求必須使用存取金鑰 ID 和與 IAM 主體相關聯的私密存取金鑰來簽署。或者,您可以使用 [AWS Security Token Service](https://docs.aws.amazon.com/STS/latest/APIReference/Welcome.html) (AWS STS) 以產生暫時安全憑證以簽署請求。

## 對 VM Import/Export 進行故障診斷

當您匯入或匯出虛擬機器 (VM) 時,大多數錯誤都是因為嘗試執行不受支援的動作而發生。為了避免這 些錯誤,請務必仔細查看需求和限制。

匯入工作可能會在完成前停止,然後失敗。您可以收集有關由於失敗而停止的匯入任務的詳細資訊,而 匯入任務變更為completed狀態。若要收集這些詳細資訊,請針對您使用的匯入作業使用適當的指令 來描述谁行中轉換作業的詳細資訊 :

- ImportInstance和 ImportVolume-使[用DescribeConversionTasks](https://docs.aws.amazon.com/AWSEC2/latest/APIReference/API_DescribeConversionTasks.html)操作。
- ImportImage— 使用[DescribeImportImageTasks](https://docs.aws.amazon.com/AWSEC2/latest/APIReference/API_DescribeImportImageTasks.html)操作。
- ImportSnapshot— 使用[DescribeImportSnapshotTasks操](https://docs.aws.amazon.com/AWSEC2/latest/APIReference/API_DescribeImportSnapshotTasks.html)作。

#### 錯誤

- [匯入影像錯誤](#page-60-0)
- [匯入執行個體錯誤](#page-61-0)
- [VM Export 錯誤](#page-62-0)
- [Windows VM 錯誤](#page-63-0)
- [Linux VM 錯誤](#page-65-0)

## <span id="page-60-0"></span>匯入影像錯誤

錯誤代碼: InvalidParameter,錯誤信息:消息:參數 disk-image-size =0 的格式無效

不支援指定的映像格式。請使用下列其中一種受支援的映像格式來重試操作:

VHD、VHDX、VMDK 或 raw。

呼叫 CreateRole作業時發生用戶端錯誤 (MalformedPolicyDocument):原則中的語法錯誤

您必須在政策文件名稱前加上 file:// 字首。

ClientError: 磁碟驗證失敗 [OVF 檔案剖析錯誤:不支援含區塊磁碟檔案的 OVA]

VM Import/Export 不支援匯入分隔為多個檔案的磁碟。檢查磁碟格式,然後將 VM 磁碟做為單一檔 案重試該作業。

ClientError: 磁碟驗證失敗 [不支援的 VMDK 檔案格式]

VMDK 檔案必須經過串流最佳化。如需詳細資訊,請參閱 [虛擬機匯入/匯出支援的影像格。](#page-12-1)

ClientError:找到多個不同的 grub/ 菜單 .lst 文件

虛擬機器匯入/匯出在匯入工作期間,至少發現下列其中一個項目的重複檔

案:grub.cfggrub.conf、或menu.lst。不支援具有雙重開機組態的虛擬機器。如需詳細資 訊,請參閱 [使用虛擬機器匯入/匯出匯入資源的限制。](#page-19-0)

服務角色 **vmimport** 不存在,或沒有足夠的權限可讓該服務繼續進行

VM Import 服務角色遺失或不正確。如果嘗試開始匯入的使用者、小組或角色對於 Amazon EC2 資 源沒有足夠存取權限,也會收到這個錯誤。

如果任何呼叫 ImportImage 的使用者擁有 Decrypt 許可,但 vmimport 角色沒有,也會發生此 錯誤。如果您使用[伺服器端加密搭配 AWS KMS—Managed 金鑰 \(SSE-KMS\)](https://docs.aws.amazon.com/AmazonS3/latest/dev/UsingKMSEncryption.html) 來保護 Amazon S3 中的閒置資料,則需要為服務角色指派額外Decrypt權限,如下列 JSON 程式碼所示:

```
{ 
    "Sid":"Allow vmimport to decrypt SSE-KMS key", 
    "Effect":"Allow", 
    "Principal":{ 
        "AWS":[ 
           "arn:aws:iam::accountid:role/vmimport" 
        ] 
    }, 
    "Action":[ 
        "kms:Decrypt" 
    ], 
    "Resource":"*"
}
```
## <span id="page-61-0"></span>匯入執行個體錯誤

錯誤代碼: InvalidParameter,錯誤信息:消息:參數 disk-image-size =0 的格式無效

不支援指定的映像格式。請使用下列其中一種受支援的映像格式來重試操作:OVA、VHD、VMDK 或 raw。

客戶。不支援:找不到可啟動分割區。(服務:AmazonEC2;狀態代碼:400;錯誤代碼: Unsupported; 請求 ID: <RequestID>)

根磁碟區以 GUID 磁碟分割表格 (GPT) 分割。不支援以 GPT 分割的磁碟區。請將根磁碟區轉換為 MBR 分割區,然後再試一次。

ClientError: 頁尾不相同

您嘗試匯入差異 VHD,或者在建立 VHD 時發生錯誤。請再次匯入 VM,並重試將其匯入 Amazon EC2。

ClientError: 未壓縮的資料長度無效

VMDK 檔案已毀損。您可以嘗試修復或重新建立 VMDK 檔案,或使用其他檔案。

錯誤:存儲桶 < MyBucketName > 不在 < RegionName > 區域中,它位於 < RegionName >

Amazon Simple Storage Service (Amazon S3) 儲存貯體與您要匯入的執行個體不同 AWS 區域 。 請嘗試新增 --ignore-region-affinity 選項,這會忽略儲存貯體的區域是否符合建立匯入任 務的區域。您也可以使用 Amazon 簡單儲存服務主控台建立 S3 儲存貯體,並將區域設定為要匯入 虛擬機器的區域。再次執行命令,並指定您剛建立的新儲存貯體。

錯誤:檔案使用不支援的壓縮演算法 0

VMDK 是使用 OVA 格式建立的,而非 OVF 格式。請以 OVF 格式建立 VMDK。

S3 來源位置無效

命令語法或 S3 儲存貯體名稱不正確。在適當的區域中建立 S3 儲存貯體,僅用於 VM Import,並將 VM 檔案上傳到儲存貯體的根目錄。

給定的 S3 儲存貯體不是該區域的本地儲存貯體

用於 VM Import 的 S3 儲存貯體必須位於您 AWS 區域 要匯入虛擬機器的相同位置。 ClientError:未知的操作系統/缺少 OS 文件

作業系統無法辨識。確認您的作業系統已在 VM Import/Export [使用虛擬機器匯入/匯出匯入的資源](#page-12-2) [需求](#page-12-2) 中列為支援。

## <span id="page-62-0"></span>VM Export 錯誤

用戶端。 UnsupportedOperation:此執行個體已連接多個磁碟區。Please remove additional volumes.

分離根磁碟區以外的磁碟區,然後再試一次。如果您需要磁碟區中的資料,可以將其複製到根磁碟 區或將磁碟區匯入 Amazon EBS。

用戶端。 NotExportable:無法匯出此執行個體。<RequestID>(服務:亞馬遜 EC2; 狀態碼:400; 錯誤代 碼: NotExportable; 請求識別碼:)

您只能匯出特定執行個體。如需詳細資訊,請參閱 [匯出執行個體的考量事項](#page-50-0)。

啟動執行個體時發生錯誤:無效的值 <instance ID> for instanceId。實例沒有在根目錄 (/dev/sda1) 附 加磁碟區。

您嘗試在 VM Import 程序和所有轉換任務完成之前啟動執行個體。請等候 VM Import 程序和所有轉 換任務徹底完成,然後再啟動執行個體。

呼叫 CreateInstanceExportTask作業時發生錯誤 (InvalidParameter):指定的 S3 物件不是區域的本機 物件。

EC2 執行個體與 S3 儲存貯體必須在相同的 AWS 區域區域。您還必須確保命令 createinstance-export-task 與要匯出的資源在相同的區域中執行。請使用 --region 參數指定區 域。如需詳細資訊,請參閱[AWS CLI 用戶指南的](https://docs.aws.amazon.com/cli/latest/userguide/cli-configure-options.html#cli-configure-options-list)AWS Command Line Interface 《支援 全域命令列 選項》。

## <span id="page-63-0"></span>Windows VM 錯誤

## ClientError:啟動器網路失敗/執行個體無法連線。請安裝 .Net Framework 3.5 SP1 或更高版本後重試。

EC2 Config 服務需要 Microsoft .NET Framework 3.5 Service Pack 1 或更新版本。請在 Windows VM 上安裝 Microsoft .NET Framework 3.5 Service Pack 1 或更新版本,然後再試一次。

## FirstBootFailure:此匯入要求失敗,因為 Windows 執行個體無法開機並建立 網路連線。

當您收到 FirstBootFailure 錯誤訊息,表示您的虛擬磁碟映像無法執行以下其中一個步驟:

- 開機和啟動 Windows。
- 安裝 Amazon EC2 網路和磁碟驅動程式。
- 使用 DHCP 設定網路界面來擷取 IP 地址。
- 使用 Amazon EC2 Windows 大量授權啟動 Windows。

以下最佳實務可協助您避免 Windows 初次開機失敗:

• 停用防毒軟體、反間諜軟體及防火牆 — 這些軟體類型會阻止安裝新的 Windows 服務或驅動程式, 或阻止未知二進位檔執行。軟體和防火牆可以在匯入後重新啟用。

- 不要強化您的作業系統 安全組態(有時稱為強化)會阻止自動安裝 Amazon EC2 驅動程式。有許多 Windows 組態設定會阻止匯入。這些設定可在匯入後重新套用。
- 停用或刪除多個可開機磁碟區-如果您的虛擬機器開機並要求您選擇要使用哪個開機分割區,則匯入 可能會失敗。

虛擬磁碟映像無法啟動並建立網路連線可能是由於以下任何原因:

TCP/IP 聯網和 DHCP 未啟用

原因:TCP/IP 聯網和 DHCP 必須啟用。

解決方法:確保已啟用 TCP/IP 聯網。如需詳細資訊,請參閱 Microsoft 支援網站上的[變更 TCP/](https://support.microsoft.com/en-us/help/15089/windows-change-tcp-ip-settings) [IP 設定。](https://support.microsoft.com/en-us/help/15089/windows-change-tcp-ip-settings)確認 DHCP 已啟用。如需詳細資訊,請參閱 Microsoft 網站上的[動態主機組態通訊協定](https://docs.microsoft.com/en-us/windows-server/networking/technologies/dhcp/dhcp-top)  [\(DHCP\)。](https://docs.microsoft.com/en-us/windows-server/networking/technologies/dhcp/dhcp-top)

已安裝 Hyper-V 伺服器角色

原因:不支援匯入安裝了 Hyper-V 角色的虛擬機器。

解決方案:從虛擬機器移除 Hyper-V 角色,然後再次嘗試匯入。

虛擬機器上缺少 Windows 所需的磁碟區。

原因:將 VM 匯入 Amazon EC2 只會匯入開機磁碟,在匯入虛擬機器之前所有其他磁碟都必須先分 離且 Windows 必須能夠開機。例如,Active Directory 通常將 Active Directory 資料庫存放在 D:\ 磁碟機。如果 Active Directory 資料庫遺失或無法存取,則網域控制站無法開機。

解決方法:在匯出前分離連接到 Windows VM 的所有次要和網路磁碟。將任何 Active Directory 資 料庫從次要磁碟機或分割區移動到主要 Windows 分割區。如需詳細資訊,請參閱 Microsoft 支援網 站上的[當您啟動 Windows 或 SBS 型網域控制站時,出現「無法啟動目錄服務」錯誤訊息。](https://learn.microsoft.com/en-us/troubleshoot/windows-server/active-directory/0xc00002e1-error-start-domain-controller)

Windows 總是開機進入系統復原選項

原因:由於各種原因,Windows 可以啟動到系統恢復選項,包括從物理機器(也稱為 physical-tovirtual (P2V)轉換過程將 Windows 拉入虛擬化環境時。

解決方法:確保在匯出和準備匯入之前,Windows 會開機進入登入提示畫面。請勿匯入來自實體機 器的虛擬化 Windows 執行個體。

虛擬機器是使用 physical-to-virtual (P2V) 轉換程序建立的

原因:在實體機器上執行 Windows 安裝程序而建立磁碟映像,接著將 Windows 安裝複本匯入到 VM 時,會發生 P2V 轉換。VM Import/Export 不支援做為 P2V 轉換結果而建立的 VM。VM Import/ Export 僅支援來源 VM 中原生安裝的 Windows 映像。

解決方法:在虛擬化環境中安裝 Windows 然後將您已安裝的軟體遷移到這個新的 VM。 Windows 啟用失敗

原因:在開機期間,Windows 會偵測硬體變更並嘗試啟用。在匯入程序中,我們會嘗試將 Windows 中的授權機制切換為 Amazon Web Services 提供的大量授權。不過,如果 Windows 啟 用程序不成功,匯入會失敗。

解決方法:確保您要匯入的 Windows 版本支援大量授權。Windows 的搶鮮版 (Beta) 或預覽版可能 不支援。

找不到可開機磁碟區

原因:在虛擬機器的匯入程序中,我們找不到開機分割區。

解決方法:確保您要匯入的磁碟具有開機分割區。

## <span id="page-65-0"></span>Linux VM 錯誤

ClientError:無效的設定-無法讀取 fstab

不支援具有雙開機磁碟區或多個/etc目錄的 Linux 虛擬機器。

ClientError:找到 BLSC 樣式 GRUB,但無法偵測到預設核心

VM Import/Export 無法偵測到預設核心。當它被移出主要 grub.cfg 檔案時,可能會發生這種情 況。您可以將組態設定為 \$saved\_entry,並確保 grubenv 包含該 bootloader 項目作為預設 值。

ClientError:我們無法讀取您導入的 initramfs/initrd,以確定您的導入需要在 EC2 中運行的驅動程序

在匯入 Linux VM 以便準備將其作為 Amazon EC2 中的執行個體執行時,我們無法讀取必要的檔 案。您可以執行此 lsinitramfs 命令來驗證檔案的完整性。例如,您可以使用下列 命令:

lsinitramfs /boot/initrd.img-5.4.0-77-generic 2>&1 | less

如果輸出中傳回錯誤,您可以嘗試重建 initramfs 檔案以解決問題,然後再次匯入 VM。 ClientError: 不支援的組態-邏輯磁碟區群組啟動失敗

虛擬磁碟映像上的邏輯磁碟區無法啟用。這可能表示檔案或磁碟損毀。請驗證上傳的磁碟映像檔 案。

ClientError:不支援的組態-找到多個目錄

不支援使用多重開機磁碟區或多重 /etc 目錄的 Linux VM。

ClientError:不支援的核心版本

不支援作業系統使用的核心版本。確認您的匯入符合作業系統列出的要求。如需詳細資訊,請參閱 [VM 匯入/匯出支援的作業系統。](#page-13-0)

#### 請求的執行個體不支援 Linux

Linux VM 可以匯入至特定的執行個體類型。請使用下列其中一個支援的執行個體類型,再試一次。

- 一般用途:t2.micro | t2.small | t2.medium | m3.medium | m3.large | m3.xlarge | m3.2xlarge
- 運算優化:c3.large | c3.xlarge | c3.2xlarge | c3.4xlarge | c3.8xlarge | cc1.4xlarge | cc2.8xlarge
- 記憶體優化:r3.large | r3.xlarge | r3.2xlarge | r3.4xlarge | r3.8xlarge | cr1.8xlarge
- 儲存最佳化:i2.xlarge | i2.2xlarge | i2.4xlarge | i2.8xlarge | hi1.4xlarge | hi1.8xlarge

# <span id="page-67-0"></span>VM Import/Export 的文件歷史記錄

下表說明在 2019 年 8 月後 VM Import/Export 文件的重要增補事項。如需有關此文件更新的通知,您 可以訂閱 RSS 摘要。

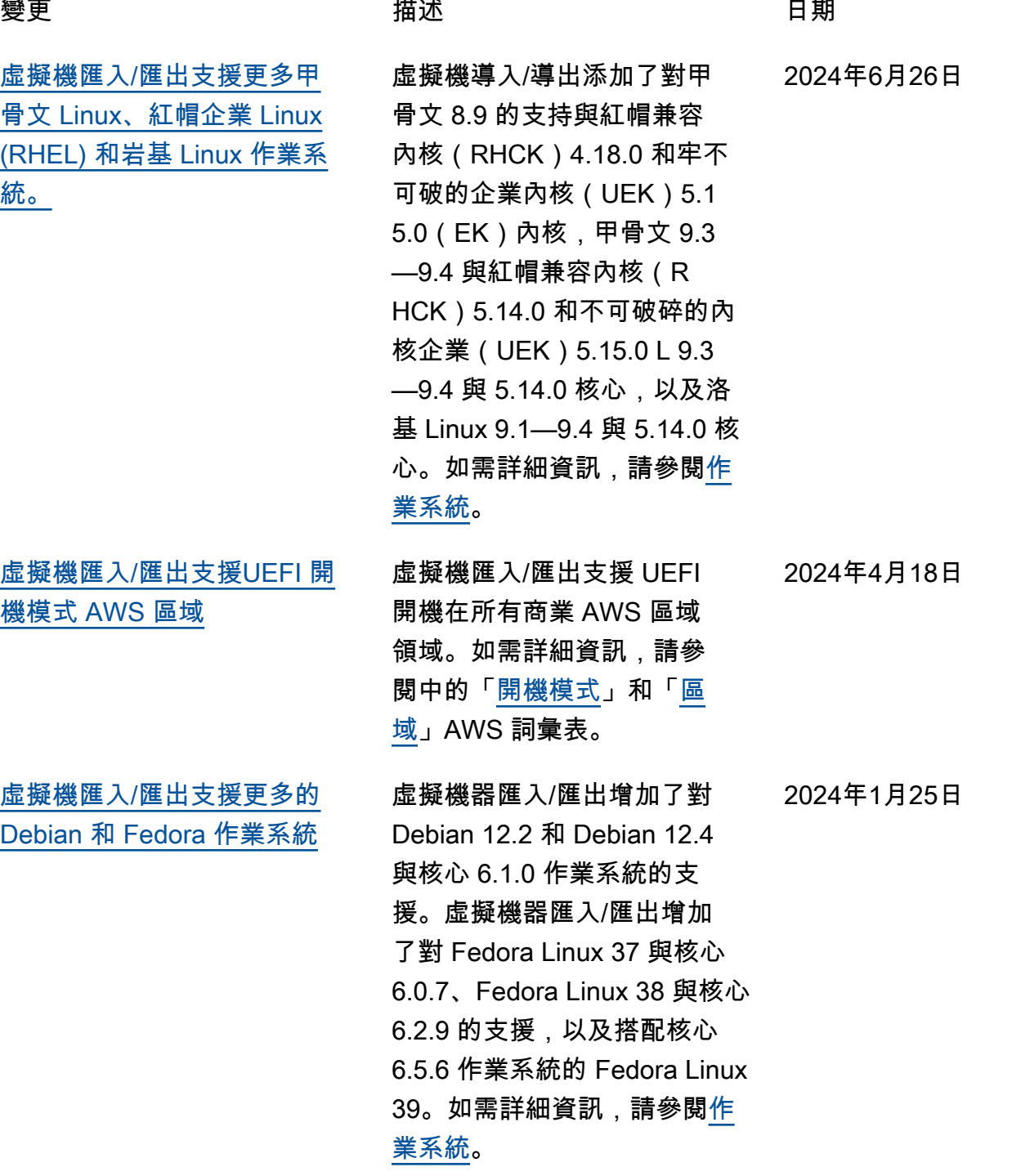

[VM 匯入/匯出](#page-67-0)

[SLES 核心](#page-67-0)

[Windows 作業系統](#page-67-0)

[RHEL 作業系統](#page-67-0)

[\(特拉維夫\)區域使用](#page-67-0)

[Ubuntu 作業系統](#page-67-0)

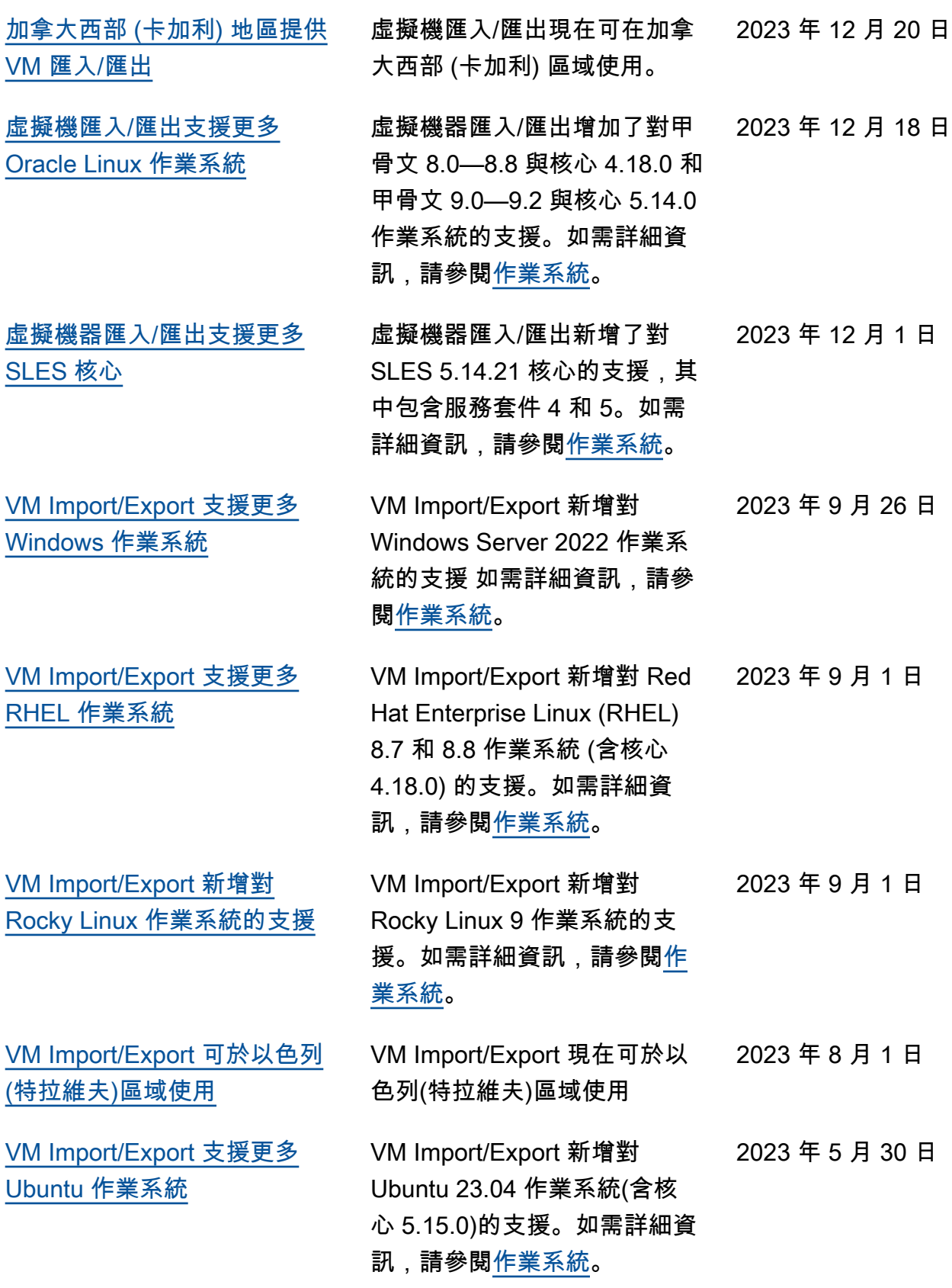

[SLES 作業系統](#page-67-0)

[班牙\)區域使用](#page-67-0)

[黎世\)區域使用](#page-67-0)

[RHEL 作業系統](#page-67-0)

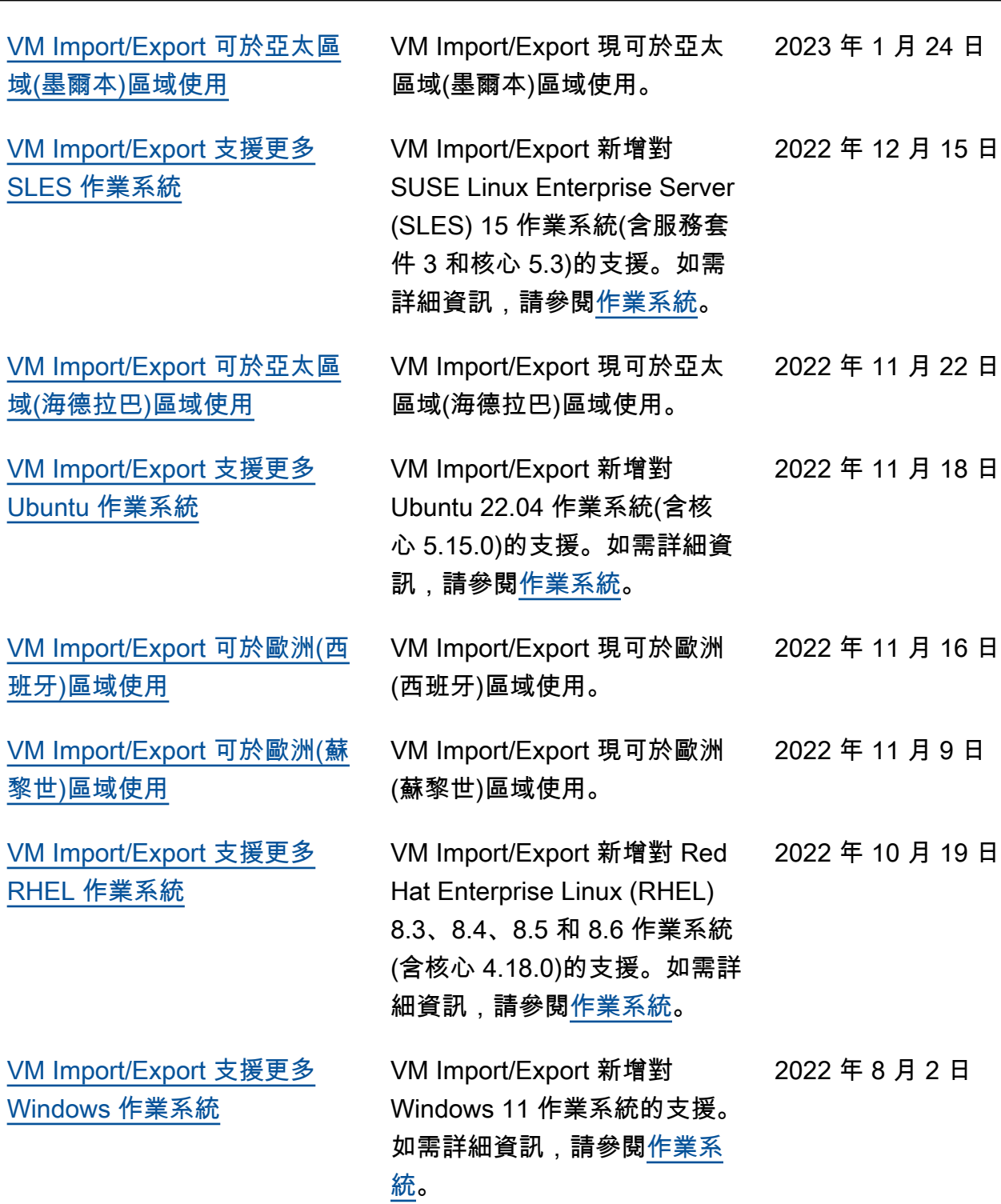

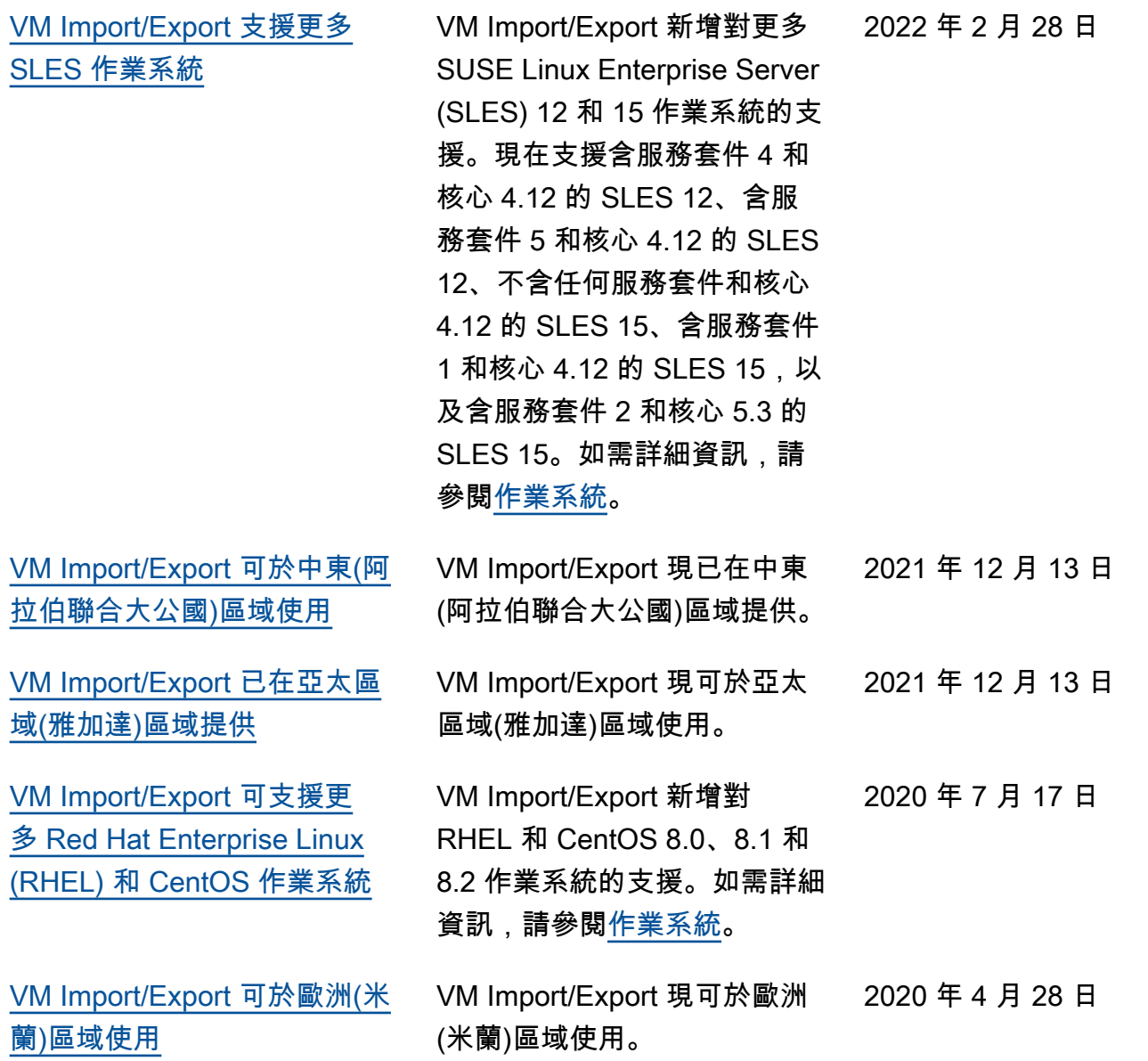

## 舊版更新

下表介紹了 2019 年及之前幾年對 VM Import/Export 文件的重要補充內容。

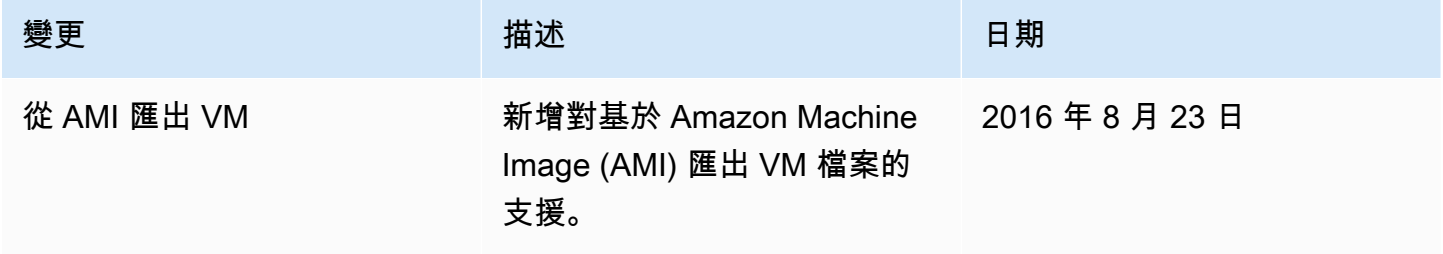

VM Import/Export 使用者指南

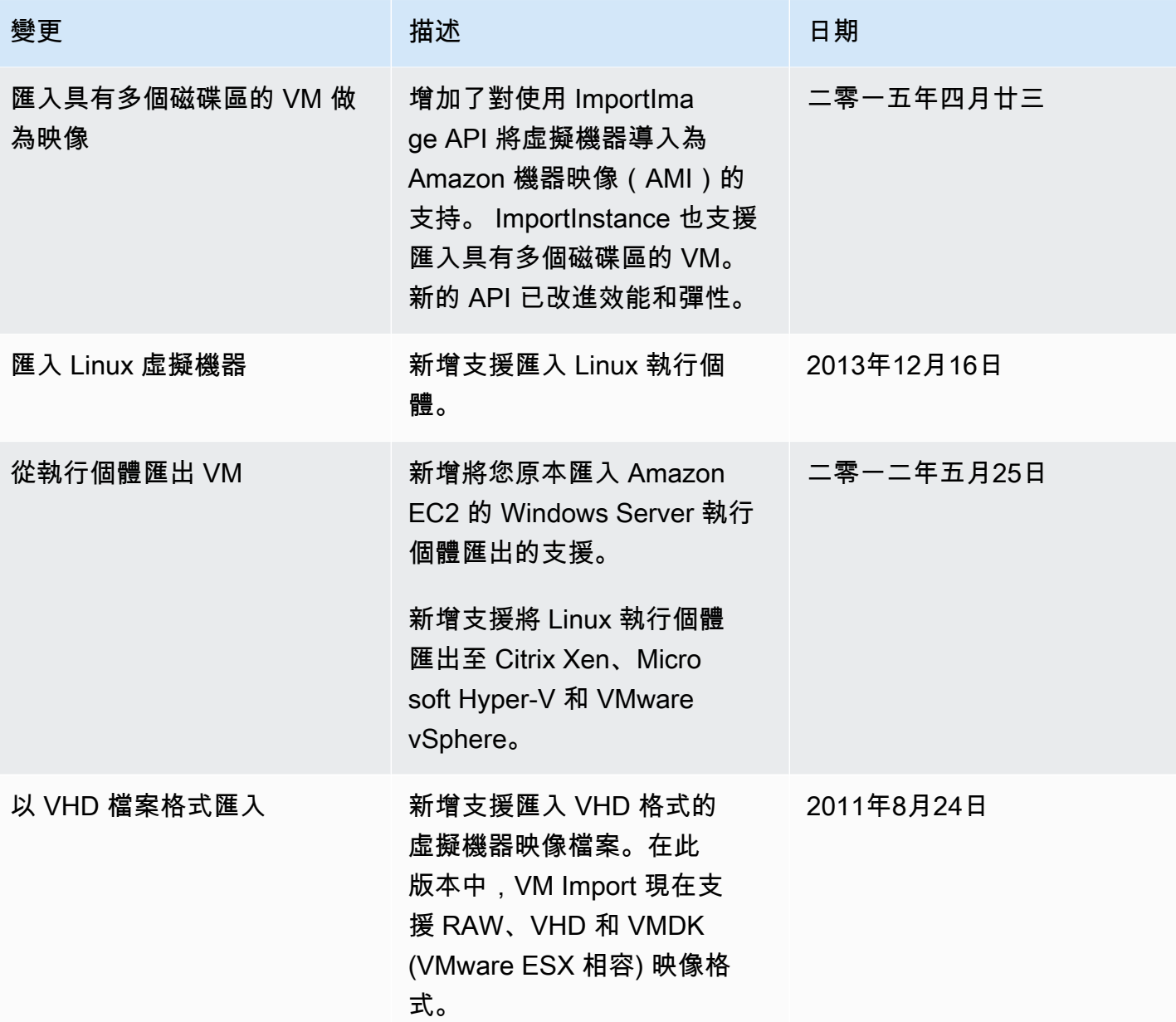
本文為英文版的機器翻譯版本,如內容有任何歧義或不一致之處,概以英文版為準。